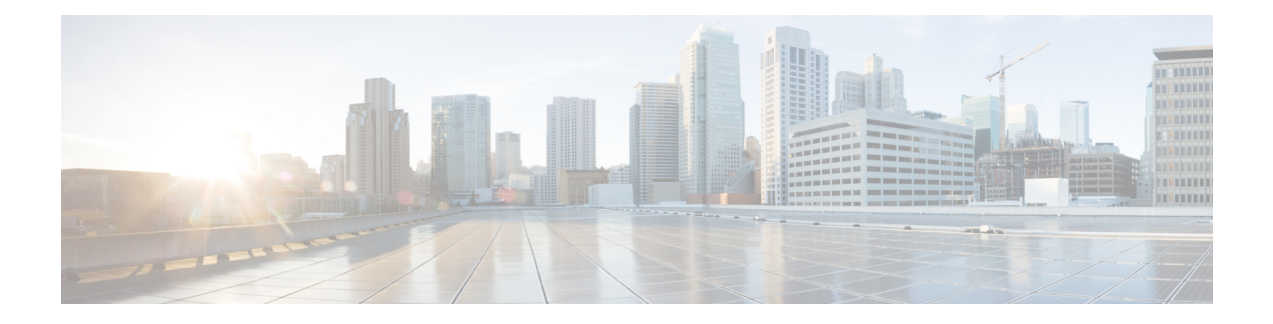

# **Terminal Services Commands**

This chapter describes the Cisco IOS XR commands used for setting up physical and virtual terminal connections, managing terminals, and configuring virtual terminal line (vty) pools. It also includes commands for the managing the Craft Panel Interface.

For detailed information about configuring physical and virtual terminals, see the *Implementing Physical and Virtual Terminals on Cisco IOS XR Software* module in *System Management Configuration Guide for Cisco ASR 9000 Series Routers*.

- [absolute-timeout,](#page-2-0) on page 3
- [access-class,](#page-3-0) on page 4
- [autocommand,](#page-5-0) on page 6
- [banner](#page-8-0) exec, on page 9
- banner [incoming,](#page-10-0) on page 11
- [banner](#page-12-0) login, on page 13
- [banner](#page-14-0) motd, on page 15
- banner [prompt-timeout,](#page-16-0) on page 17
- [clear](#page-18-0) line, on page 19
- [clear](#page-19-0) line vty, on page 20
- cli [interactive](#page-20-0) syntax check, on page 21
- cli whitespace [completion,](#page-21-0) on page 22
- [databits,](#page-22-0) on page 23
- [disconnect,](#page-24-0) on page 25
- [disconnect-character,](#page-25-0) on page 26
- [escape-character,](#page-26-0) on page 27
- [exec-timeout,](#page-28-0) on page 29
- [flowcontrol](#page-30-0) hardware, on page 31
- lcd [alarm-category,](#page-31-0) on page 32
- lcd [message](#page-32-0) , on page 33
- lcd [name,](#page-33-0) on page 34
- [length,](#page-34-0) on page 35
- line, on [page](#page-35-0) 36
- [parity,](#page-36-0) on page 37
- [resume,](#page-37-0) on page 38
- [send,](#page-39-0) on page 40
- [session-limit,](#page-41-0) on page 42
- [session-timeout,](#page-42-0) on page 43
- show cli [submode-exit,](#page-43-0) on page 44
- show diag [lcd-interface,](#page-44-0) on page 45
- [show](#page-45-0) line, on page 46
- show [sessions,](#page-48-0) on page 49
- show [terminal,](#page-50-0) on page 51
- show [users,](#page-52-0) on page 53
- [stopbits,](#page-54-0) on page 55
- terminal cli [submode-exit,](#page-56-0) on page 57
- [terminal](#page-57-0) exec prompt, on page 58
- [terminal](#page-59-0) exec utility pager, on page 60
- [terminal](#page-60-0) length, on page 61
- [terminal](#page-62-0) width, on page 63
- [timestamp](#page-63-0) disable, on page 64
- [transport](#page-64-0) input, on page 65
- [transport](#page-66-0) output, on page 67
- transport [preferred,](#page-68-0) on page 69
- [vty-pool,](#page-70-0) on page 71
- width [\(display\),](#page-72-0) on page 73

## <span id="page-2-0"></span>**absolute-timeout**

To set the absolute timeout for line disconnection, use the **absolute-timeout** command in line template configuration mode. To remove the **absolute-timeout** command from the configuration file and restore the system to its default condition, use the **no** form of this command.

**absolute-timeout** *minutes* **no absolute-timeout** *minutes*

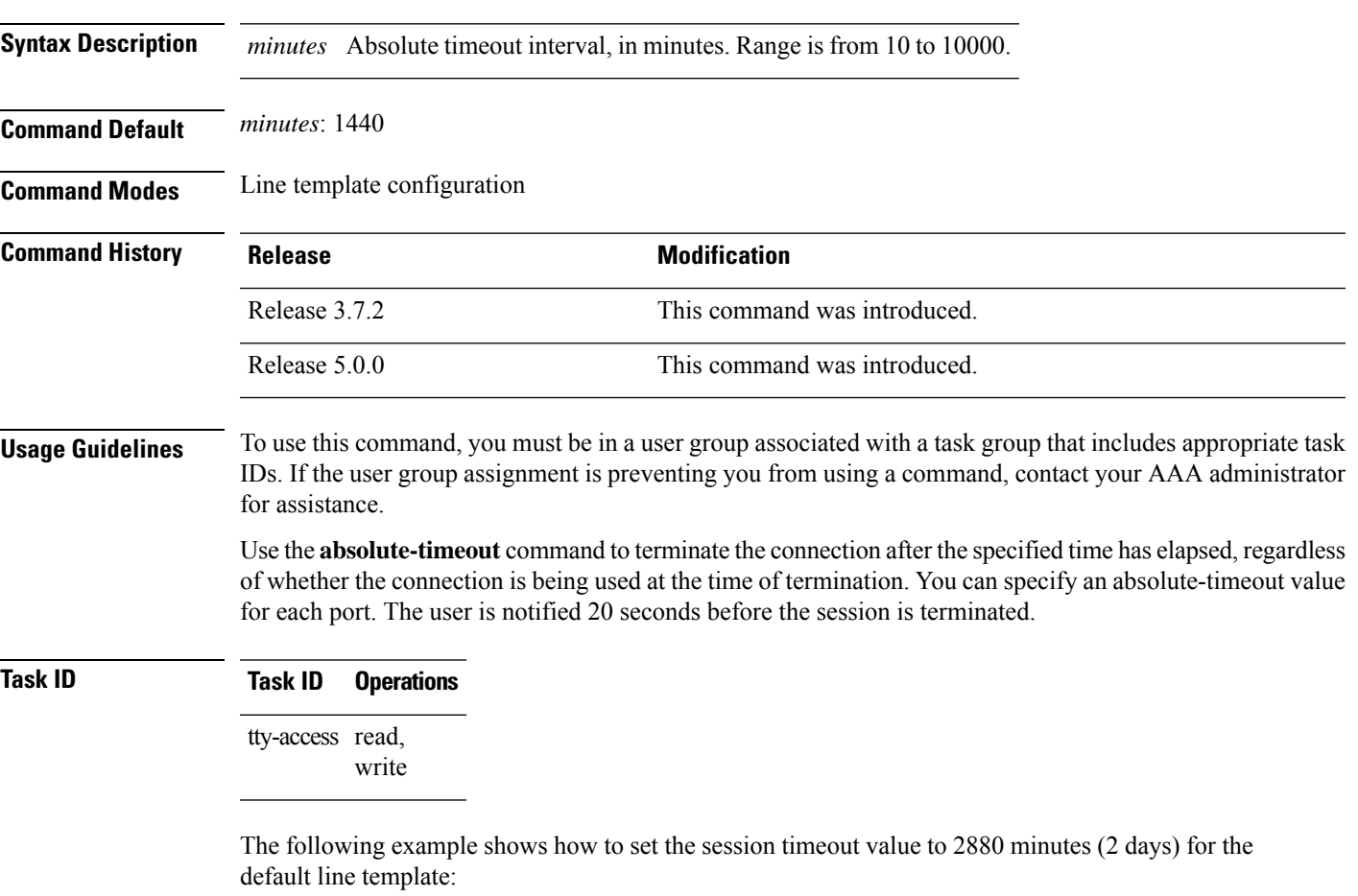

RP/0/RSP0/CPU0:router(config)# **line default** RP/0/RSP0/CPU0:router(config-line)# **absolute-timeout 2880**

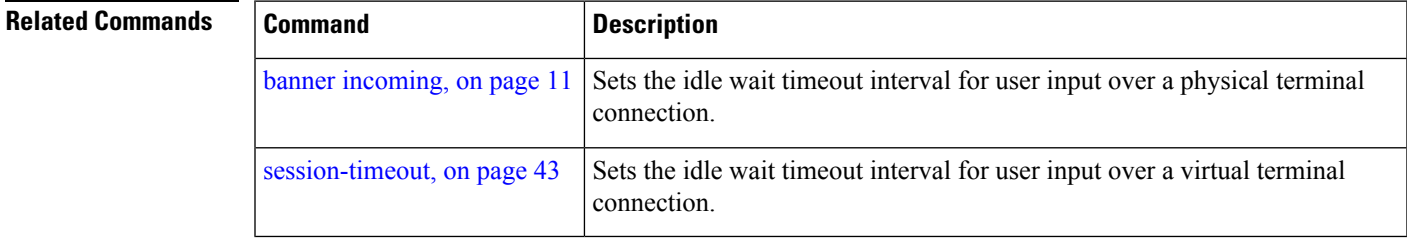

### <span id="page-3-0"></span>**access-class**

To restrict incoming and outgoing connections using an IPv4 or IPv6 accesslist, use the **access-class** command in line template configuration mode. To remove the restriction, use the **no** form of this command.

**access-class** *list-name* {**in** | **out**} **no accessclass** *list-name* {**in** | **out**}

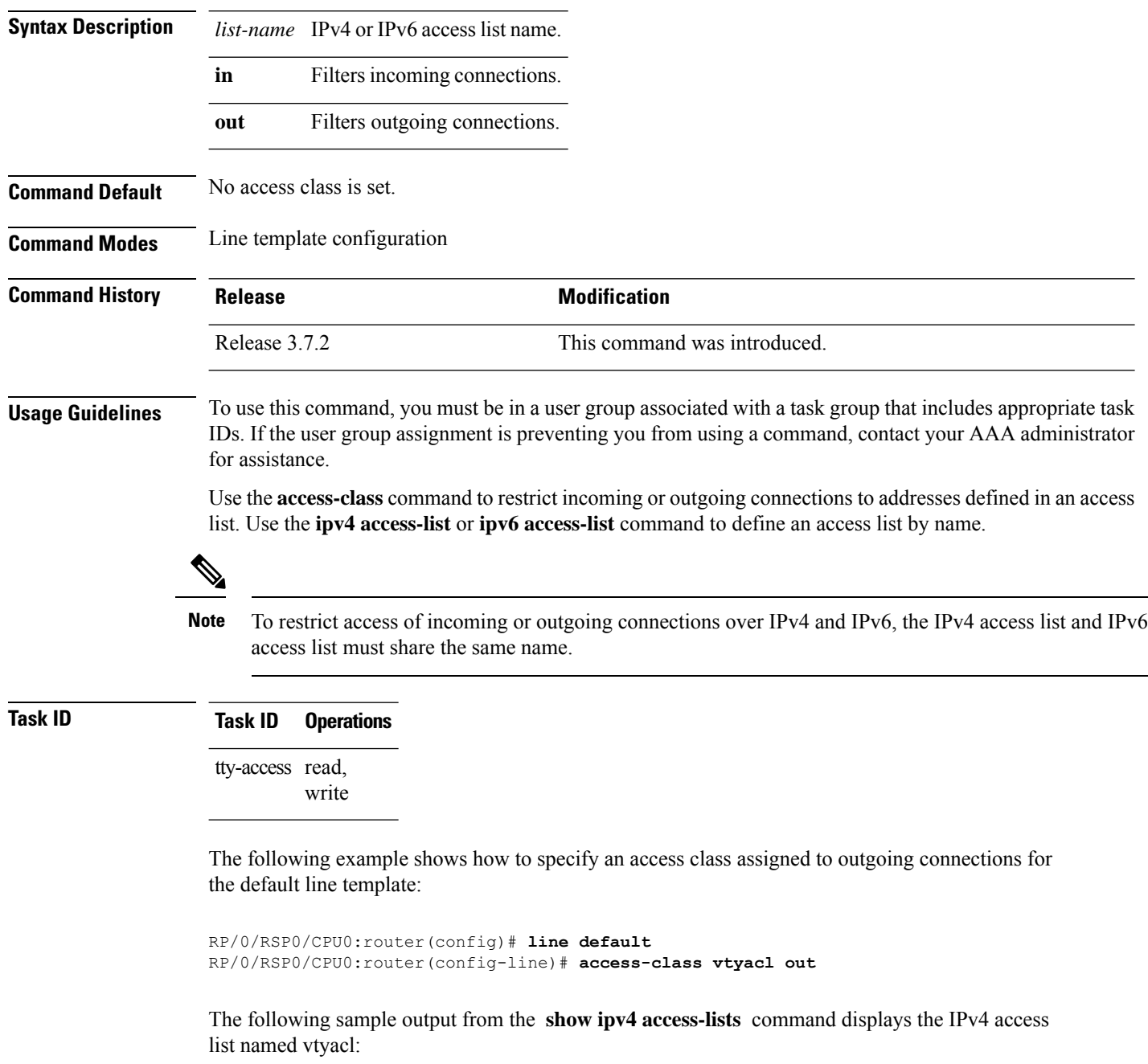

ı

RP/0/RSP0/CPU0:router# **show ipv4 access-lists vtyacl**

```
ipv4 access-list vtyacl
10 permit ip host 10.32.162.48 any
20 permit ip host 10.20.49.170 any
30 permit ip host 10.60.3.5 any
```
The following sample output from the **show ipv6 access-lists** command displays the IPv6 access list name vtyacl:

RP/0/RSP0/CPU0:router# **show ipv6 access-lists vtyacl**

```
ipv6 access-list vtyacl
10 permit ipv6 host 2001:db8:2222:: any
20 permit ipv6 host 2001:db8:0:4::2 any
```
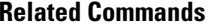

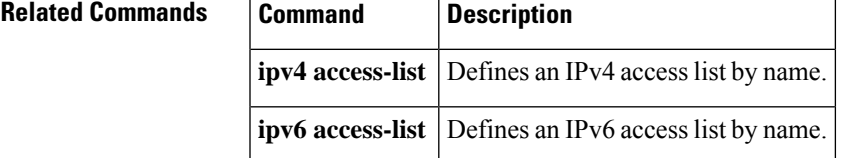

### <span id="page-5-0"></span>**autocommand**

To automatically run one or more commands after a user logsin to a vty terminalsession, use the **autocommand** command in line default or line template configuration mode. To remove the **autocommand** command from the configuration file and restore the system to its default condition, use the **no** form of this command.

**autocommand** *command* **no autocommand** *command*

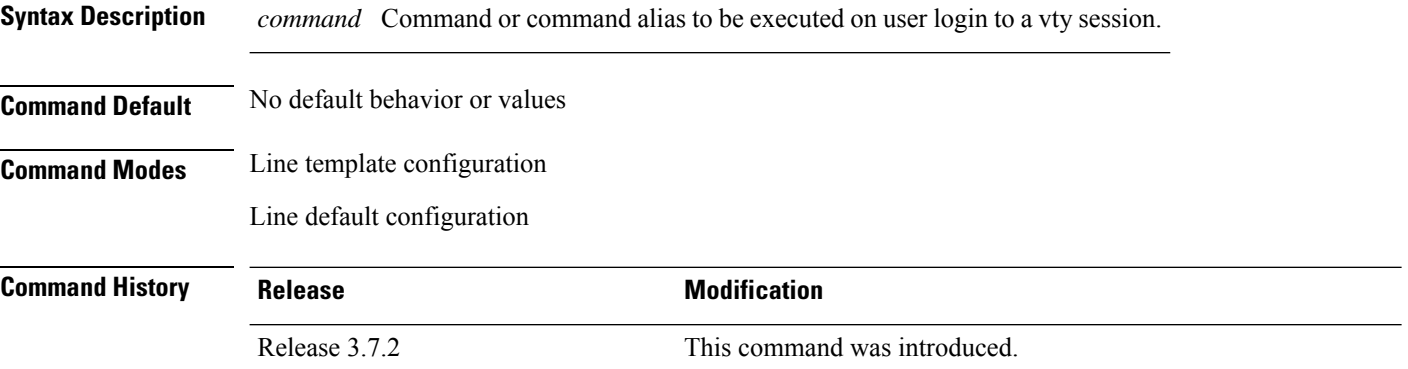

#### **Usage Guidelines** To use this command, you must be in a user group associated with a task group that includes appropriate task IDs. If the user group assignment is preventing you from using a command, contact your AAA administrator for assistance.

Use the **autocommand** command to automatically run a command or command alias when a user logs in to a vty session. To run multiple commands, use a command alias for the *command* argument. When the user logs in, the commands included in the alias are run sequentially.

**Note**

The **autocommand** command is supported on vty connections only; it is not supported on console or aux line connections. Use this command to automatically run a command after user login.

### **Task ID Task ID Operations**

tty-access read, write

The following example shows how to use the **autocommand** command to automatically run the **show ip interface brief** command when a user logs in to a default vty session:

```
RP/0/RSP0/CPU0:router# configure terminal
RP/0/RSP0/CPU0:router(config)# line default
RP/0/RSP0/CPU0:router(config-line)# autocommand show ip interface brief
RP/0/RSP0/CPU0:router(config-line)# end
```
Uncommitted changes found, commit them before exiting(yes/no/cancel)? [cancel]:**yes**

```
RP/0/RSP0/CPU0:router# exit
```
<Your 'TELNET' connection has terminated>

The following example shows how the **show ip interface brief** command is automatically run when the user logs on to a vty session:

```
User Access Verification
Username: lab
Password:
Executing Autocommand 'show ip interface brief'
RP/0/RSP0/CPU0:router# show ip interface brief
```
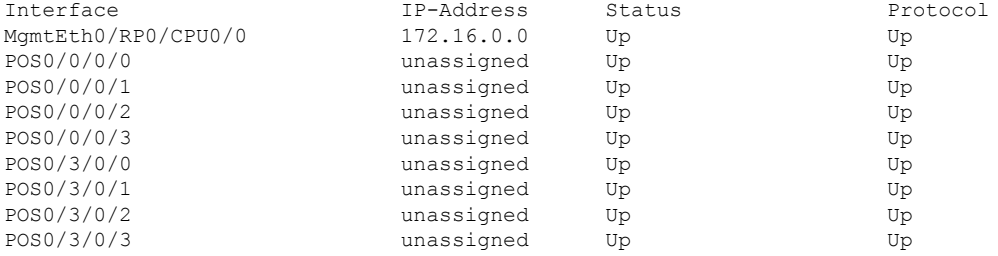

The following example shows how to disable the feature using the **no** form of the **autocommand** command. In this example, the autocommand for the **show ip interface brief** command is disabled. When the user logs out, and logs back in, the **autocommand** command does not run.

```
RP/0/RSP0/CPU0:router# configure terminal
RP/0/RSP0/CPU0:router(config)# line default
RP/0/RSP0/CPU0:router(config-line)# no autocommand ?
  LINE Appropriate EXEC command
RP/0/RSP0/CPU0:router(config-line)# no autocommand show ip interface brief
RP/0/RSP0/CPU0:router(config-line)# end
Uncommitted changes found, commit them before exiting(yes/no/cancel)? [cancel]:yes
RP/0/RSP0/CPU0:router# exit
<Your 'TELNET' connection has terminated>
User Access Verification
Username: lab
Password:
RP/0/RSP0/CPU0:router#
```
The following example shows how to use a command alias with the **autocommand** command to run more than one command when a user logs in to a default vty session. In this example, the alias "test" is created to include the **show ip interface brief** command and the **show users** command. The autocommand feature is then used to run the "test" alias when a user logs in to the vty terminal:

```
RP/0/RSP0/CPU0:router# configure terminal
RP/0/RSP0/CPU0:router(config)# alias test show ip interface brief; show users
```
RP/0/RSP0/CPU0:router(config-line)# **autocommand test** RP/0/RSP0/CPU0:router(config-line)# **end** Uncommitted changes found, commit them before exiting(yes/no/cancel)? [cancel]:**yes** RP/0/RSP0/CPU0:router# **exit** <Your 'TELNET' connection has terminated> User Access Verification Username: **lab** Password: Executing Autocommand 'test' RP/0/RSP0/CPU0:router# **test** RP/0/RSP0/CPU0:router# **show ip interface brief** Interface IP-Address Status Protocol MgmtEth0/RP0/CPU0/0 172.16.0.0 Up Up POS0/0/0/0 unassigned Up Up Up POS0/0/0/1 unassigned Up Up unassigned Up Up POS0/0/0/3 unassigned Up Up Up POS0/3/0/0 unassigned Up Up<br>POS0/3/0/1 unassigned Up Up unassigned Up variance Up POS0/3/0/2 unassigned Up Up

RP/0/RSP0/CPU0:router# **show users**

RP/0/RSP0/CPU0:router(config)# **line default**

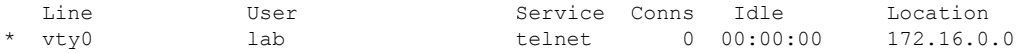

unassigned Up

### <span id="page-8-0"></span>**banner exec**

To create a message that is displayed when an EXEC process is created (an EXEC banner), use the **banner exec** command in Global Configuration mode.To delete the EXEC banner, use the **no** form of this command.

**banner exec** *delimiter message delimiter* **no banner exec**

<span id="page-8-1"></span>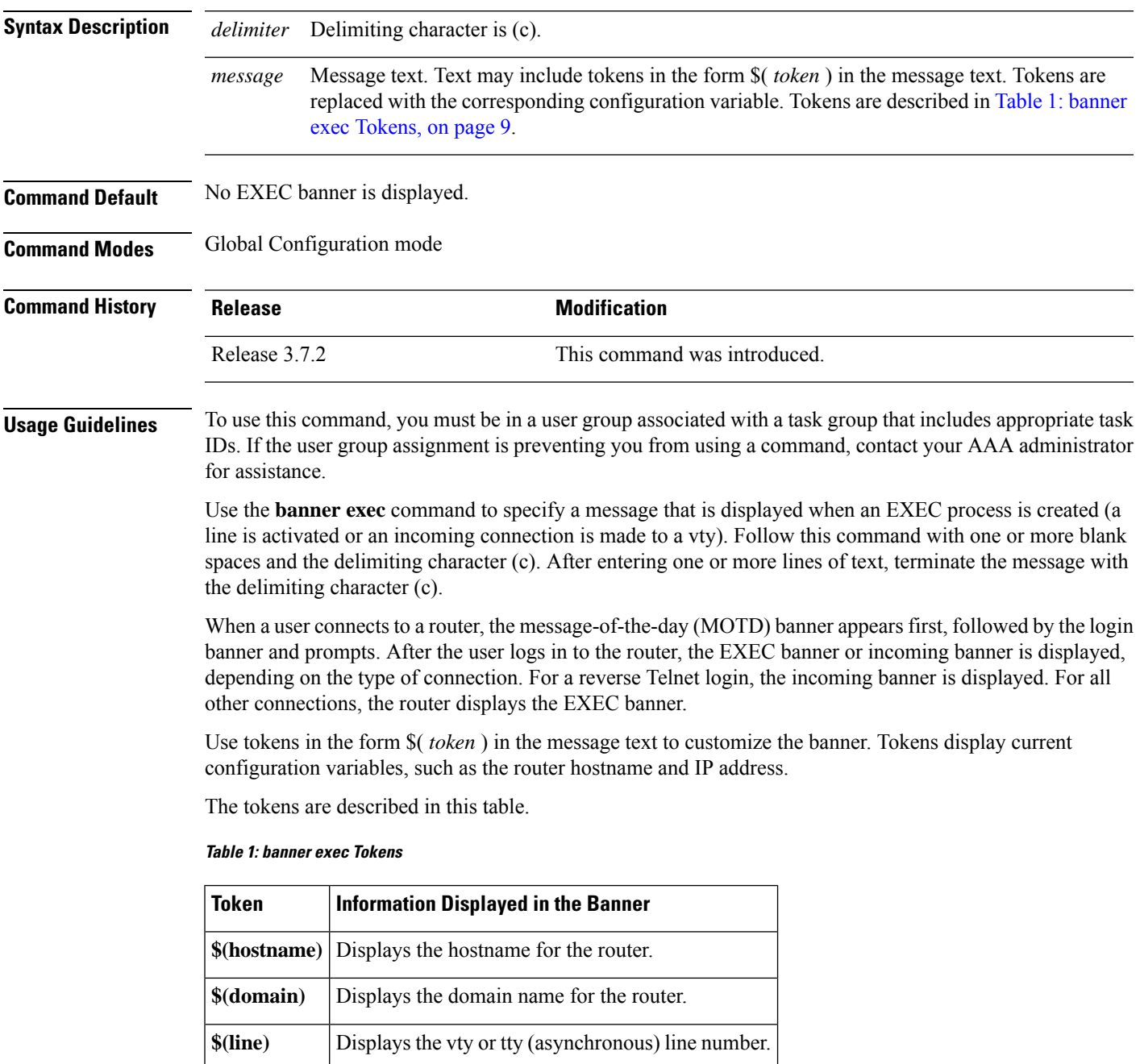

### **Task ID Task ID Operations**

tty-access read, write

The following example shows how to set an EXEC banner that uses tokens:

```
RP/0/RSP0/CPU0:router(config)# banner exec c
```
Enter TEXT message. End with the character 'c'.

```
THIS IS AN EXEC BANNER
c
```
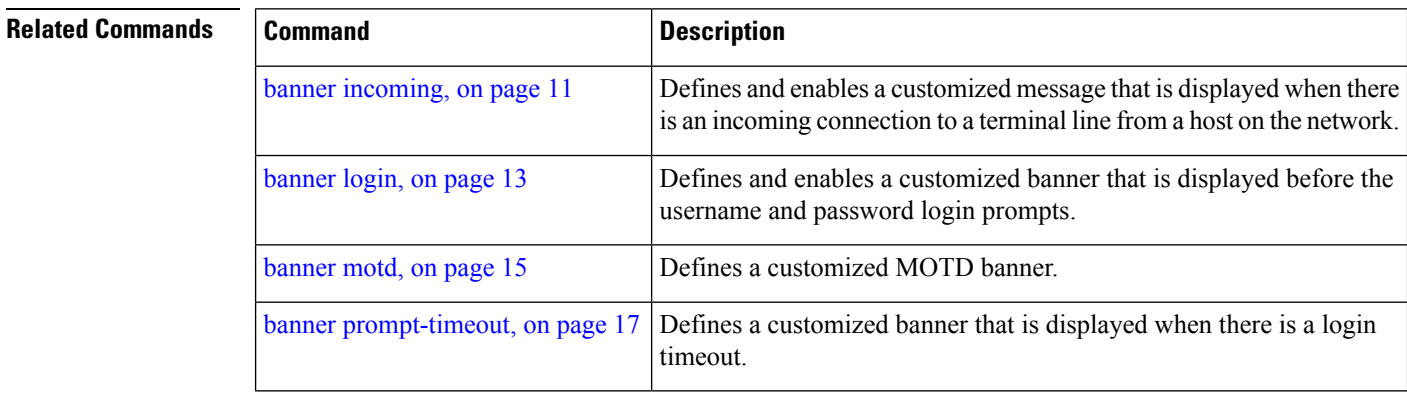

# <span id="page-10-0"></span>**banner incoming**

To create a banner that is displayed when there is an incoming connection to a terminal line from a host on the network, use the **banner incoming** command in Global Configuration mode. To delete the incoming connection banner, use the **no** form of this command.

**banner incoming** *delimiter message delimiter* **no banner incoming**

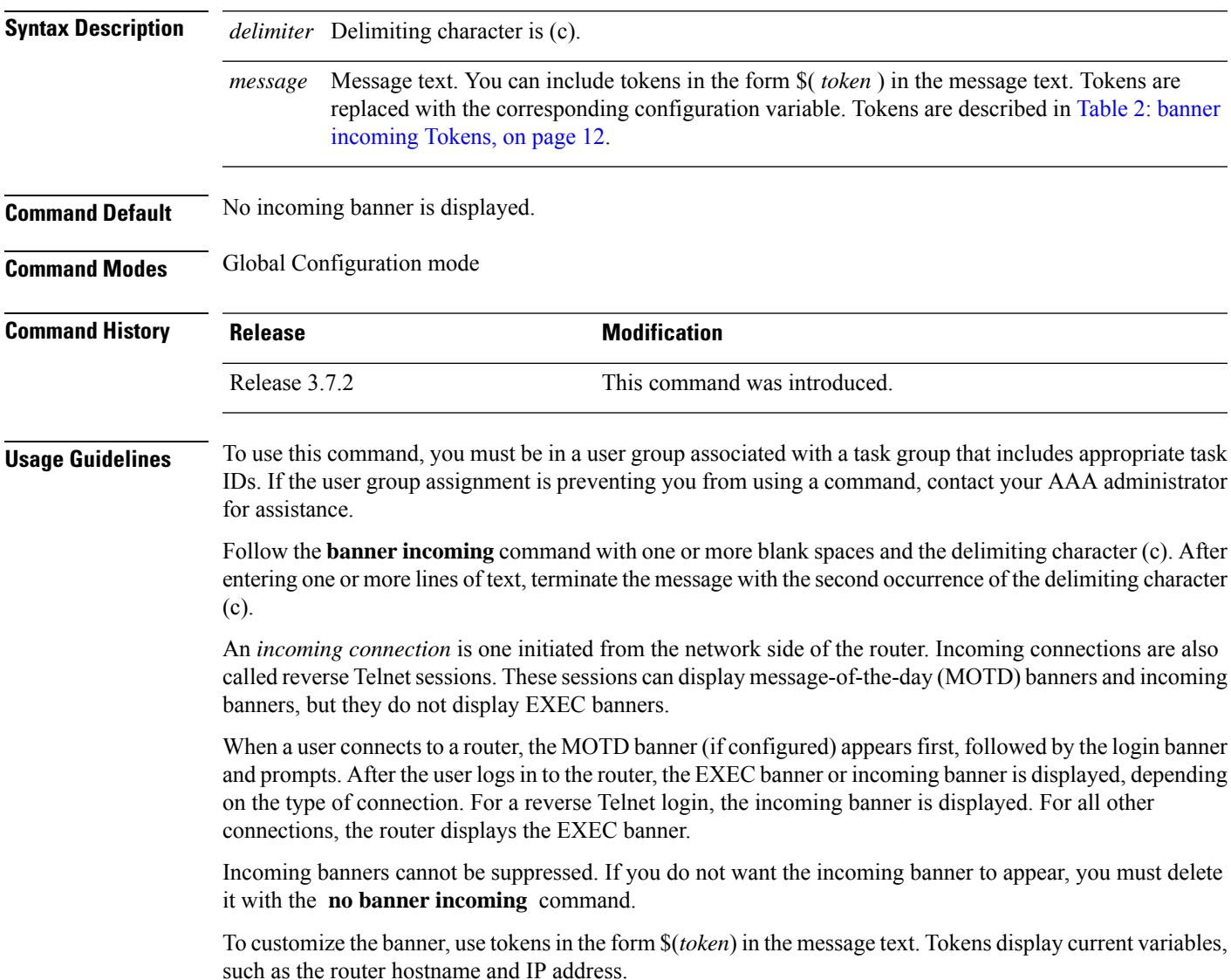

<span id="page-11-0"></span>This table describes the tokens.

#### **Table 2: banner incoming Tokens**

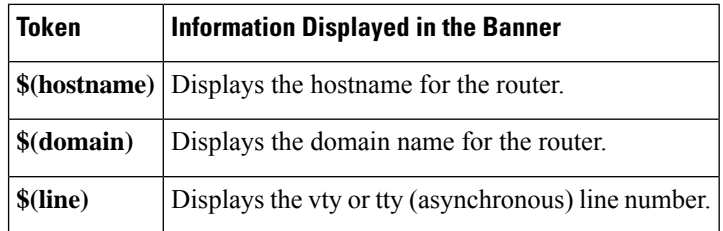

### **Task ID Task ID Operations**

tty-access read, write

The following example shows how to create an incoming connection banner:

```
RP/0/RSP0/CPU0:router(config)# banner incoming c
```
Enter TEXT message. End with the character 'c' **THIS IS AN INCOMING BANNER. c**

#### **Related Commands**

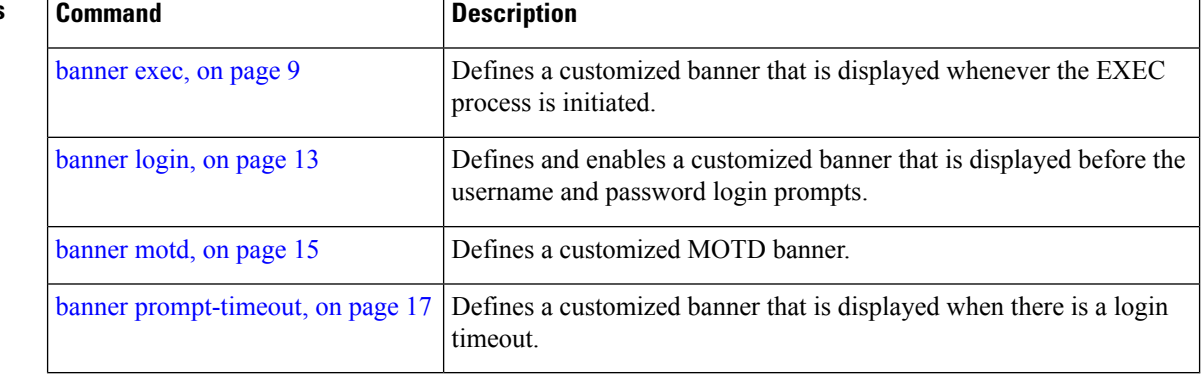

### <span id="page-12-0"></span>**banner login**

To create a customized banner that is displayed before the username and password login prompts, use the **banner login** command in Global Configuration mode. To disable the login banner, use **no** form of this command.

**banner login** *delimiter message delimiter* **no banner login Syntax Description** *delimiter* Delimiting character is (c). Message text. You can include tokens in the form \$( *token* ) in the message text. Tokens are replaced with the corresponding configuration variable. Tokens are described in Table 3: [banner](#page-12-1) login [Tokens,](#page-12-1) on page 13. *message* **Command Default** No login banner is displayed. **Command Modes** Global Configuration mode **Command History Release Modification** Release 3.7.2 This command was introduced. **Usage Guidelines** To use this command, you must be in a user group associated with a task group that includes appropriate task IDs. If the user group assignment is preventing you from using a command, contact your AAA administrator for assistance. Follow the**banner login**command with one or more blank spaces and the delimiting character (c). Then enter one or more lines of text, terminating the message with the second occurrence of the delimiting character (c). When a user connects to the router, the message-of-the-day (MOTD) banner (if configured) appears first, followed by the login banner and prompts. After the user successfully logs in to the router, the EXEC banner or incoming banner is displayed, depending on the type of connection.For a reverse Telnet login, the incoming banner is displayed. For all other connections, the router displays the EXEC banner. To customize the banner, use tokens in the form \$( *token* ) in the message text. Tokens display current configuration variables, such as the router hostname and IP address.

<span id="page-12-1"></span>Tokens are described in the this table.

#### **Table 3: banner login Tokens**

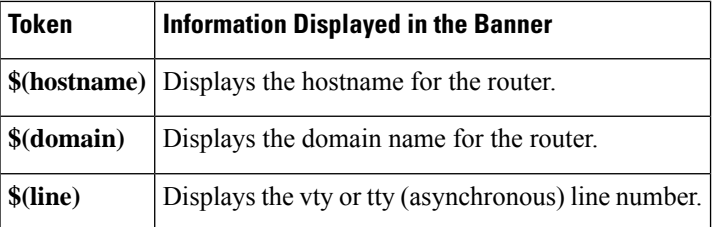

### **Task ID Task ID Operations**

tty-access read, write

The following example shows how to set a login banner:

```
RP/0/RSP0/CPU0:router(config)# banner login c
```
Enter TEXT message. End with the character 'c'. **THIS IS A LOGIN BANNER c**

### **Related Commands**

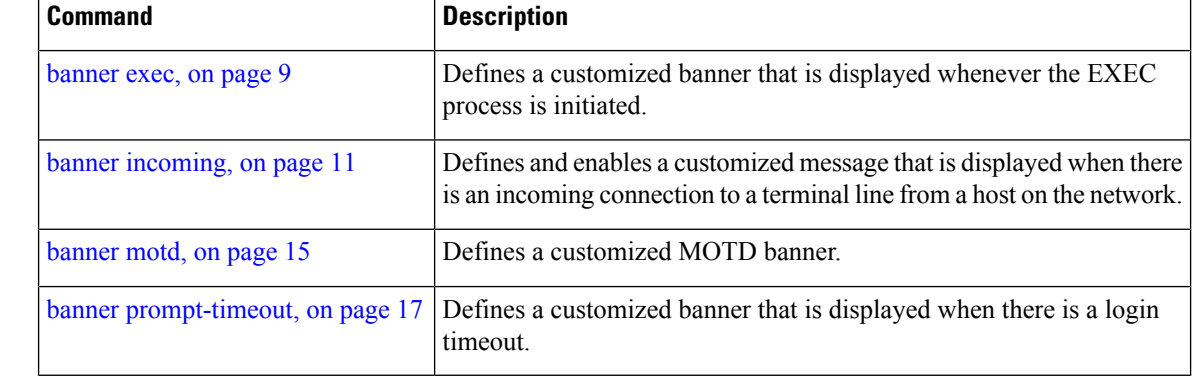

### <span id="page-14-0"></span>**banner motd**

To create a message-of-the-day (MOTD) banner, use the **banner motd** command in Global Configuration mode. To delete the MOTD banner, use the **no** form of this command.

**banner motd** *delimiter message delimiter* **no banner motd**

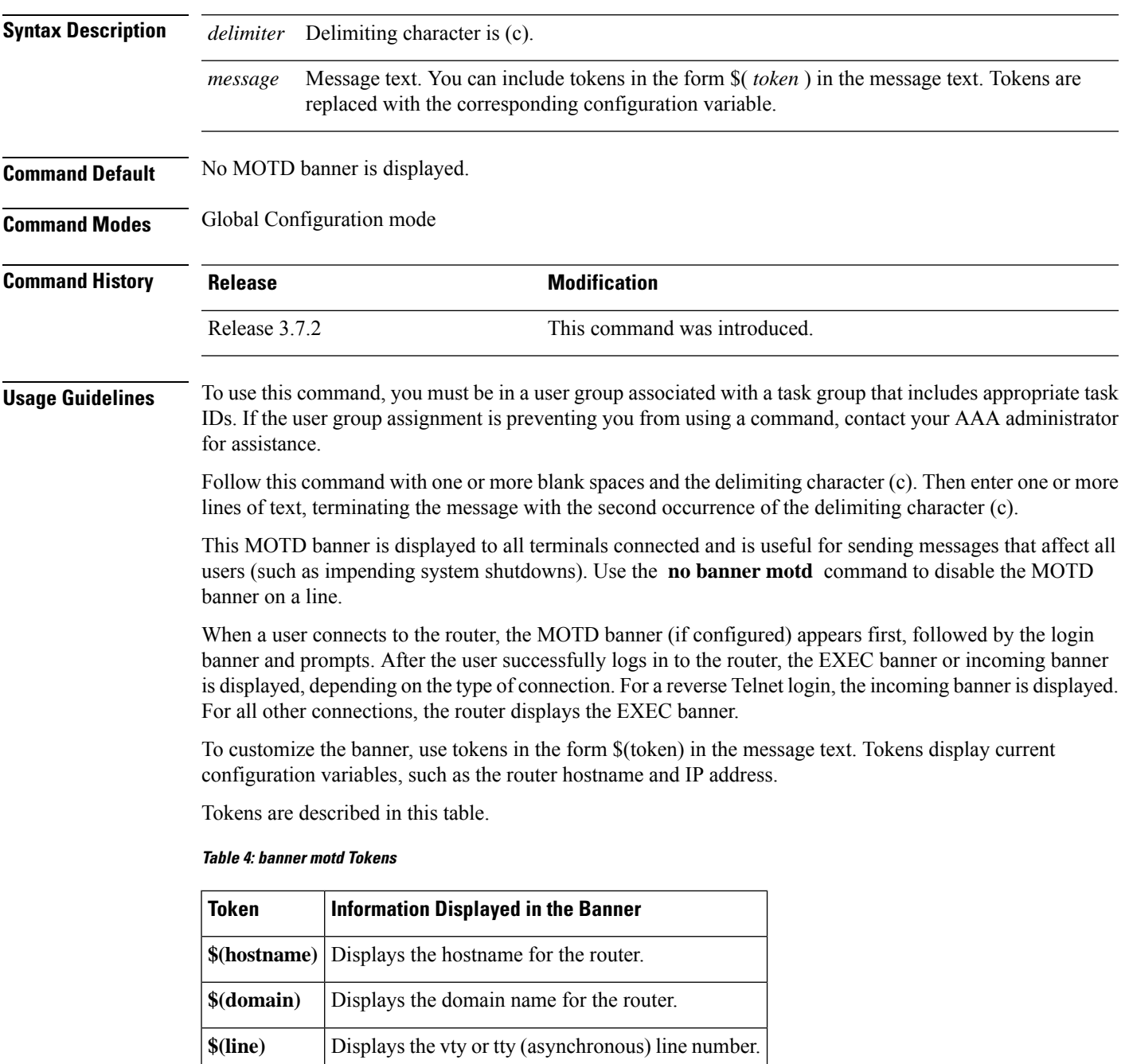

### **Task ID Task ID Operations**

tty-access read, write

The following example shows how to configure an MOTD banner with a token:

```
RP/0/RSP0/CPU0:router(config)# banner motd c
```
Enter TEXT message. End with the character 'c'. **Notice: all routers in \$(domain) will be upgraded beginning April 20 c**

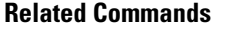

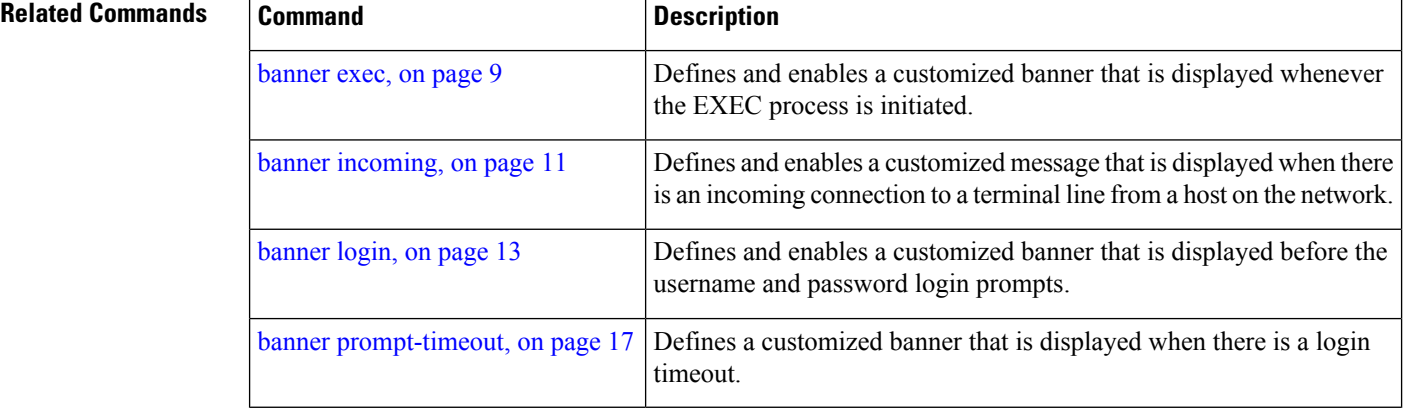

### <span id="page-16-0"></span>**banner prompt-timeout**

To create a banner that is displayed when there is a login authentication timeout, use the **banner prompt-timeout** command in Global Configuration mode. To delete the prompt timeout banner, use the **no** form of this command.

**banner prompt-timeout** *delimiter message delimiter* **no banner prompt-timeout**

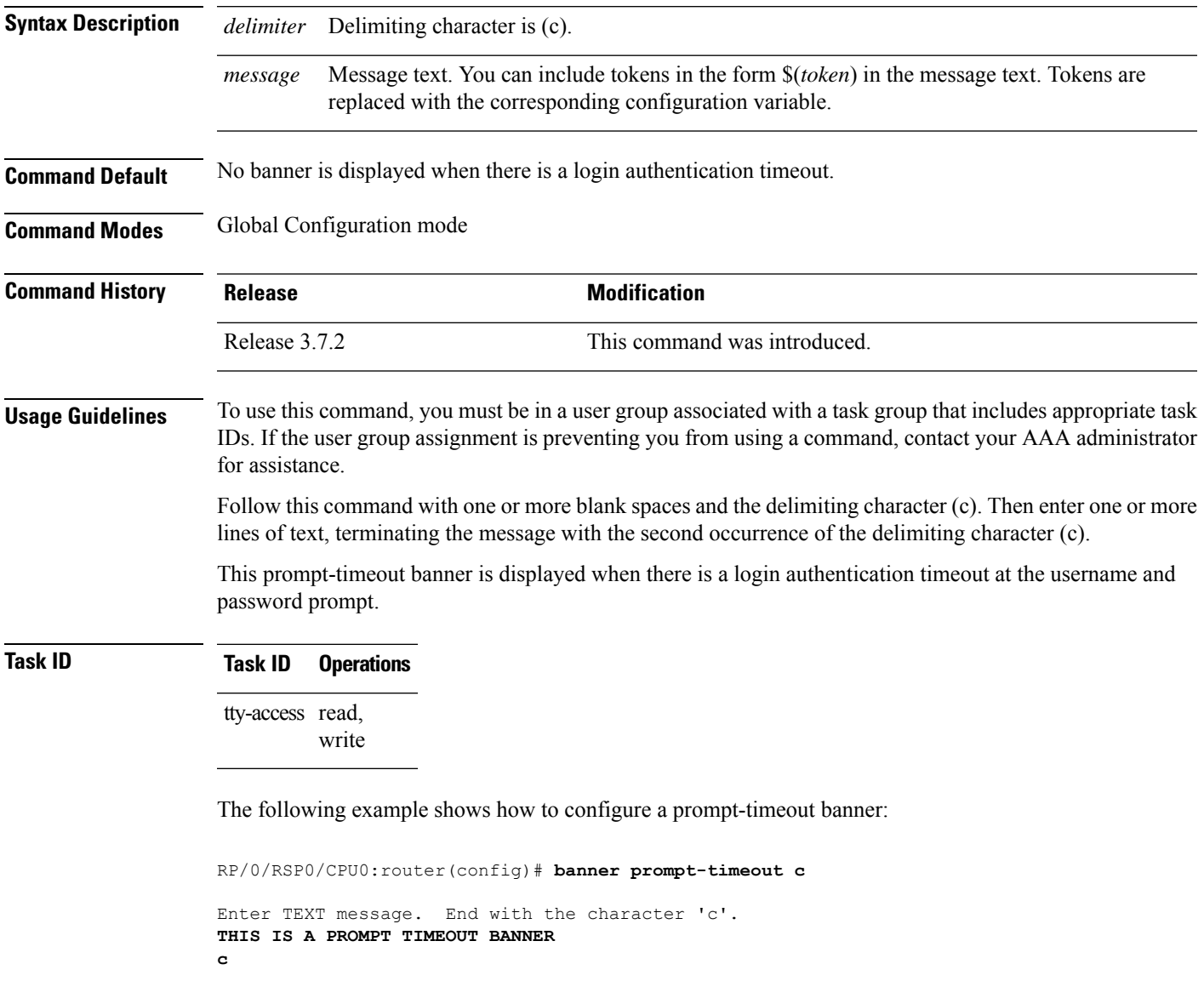

### **Related Commands**

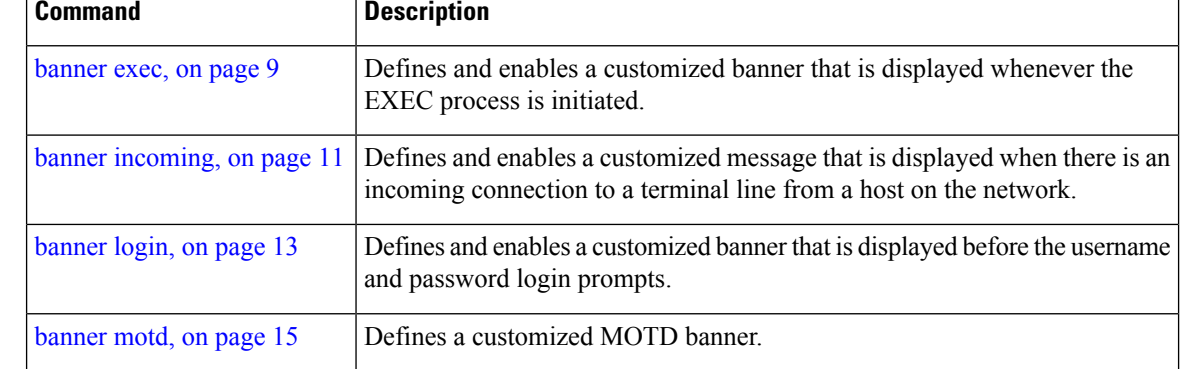

## <span id="page-18-0"></span>**clear line**

I

To clear an auxiliary or console line to an idle state, use the **clear line** command in EXEC mode.

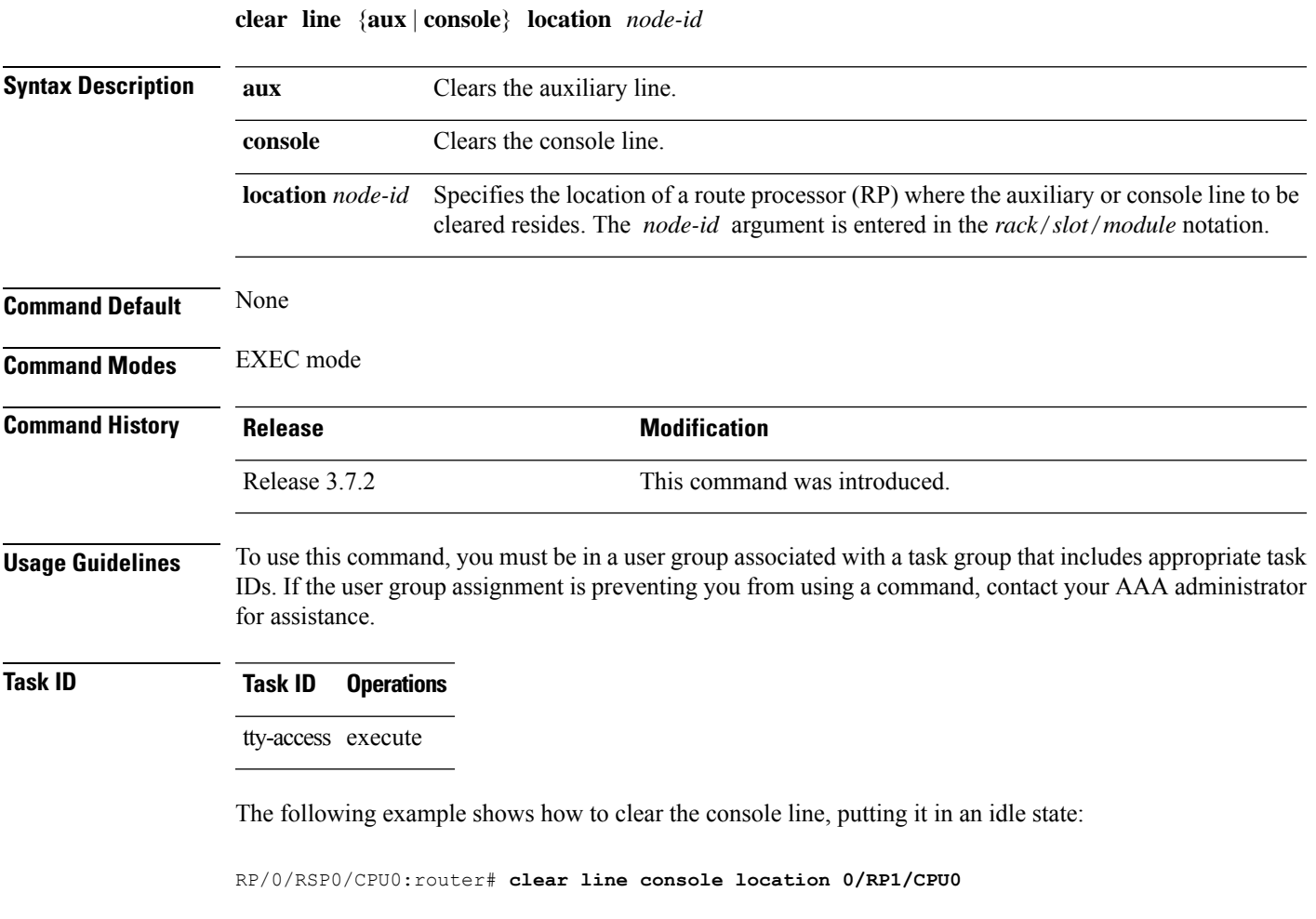

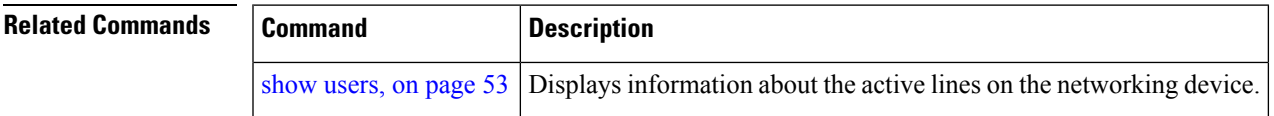

# <span id="page-19-0"></span>**clear line vty**

To clear a virtual terminal line (vty) to an idle state, use the **clear line vty** command in EXEC mode.

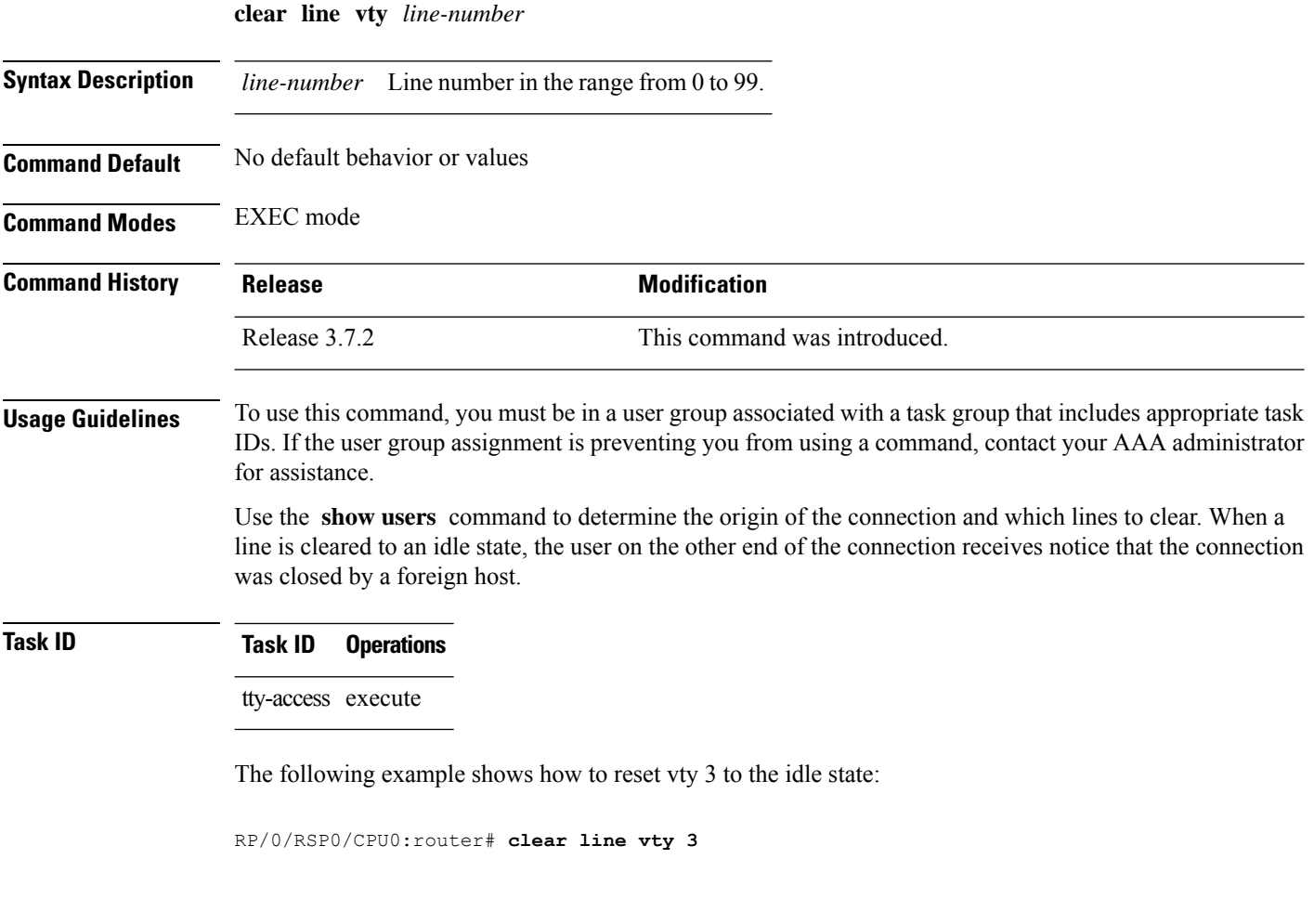

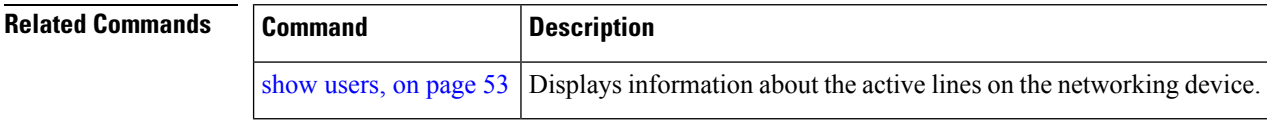

# <span id="page-20-0"></span>**cli interactive syntax check**

To enable interactive syntax checking, use the **cli interactive syntax check** command in the appropriate line configuration mode. To disable interactive syntax checking, use the **no** form of this command.

**cli interactive syntax check no cli interactive syntax check**

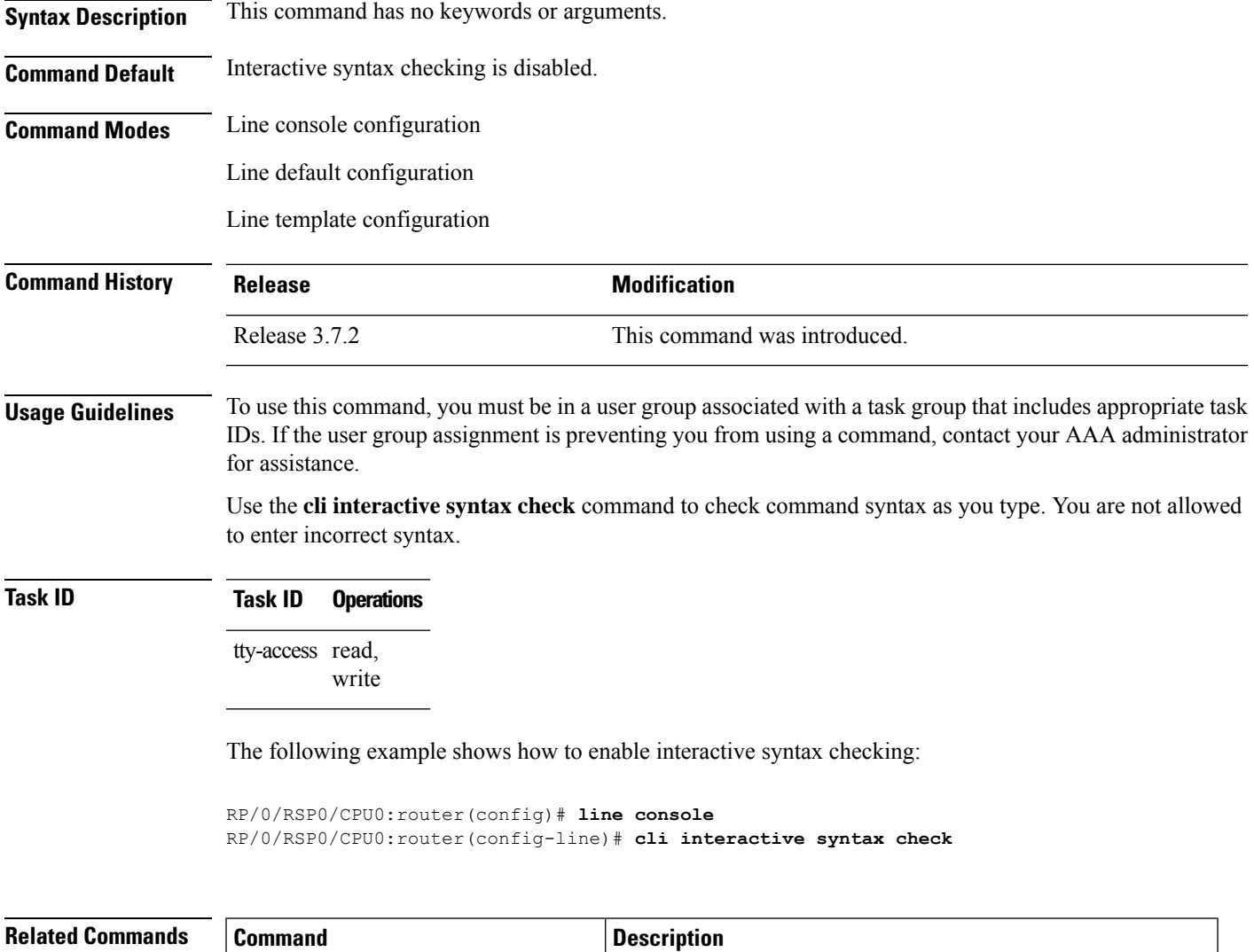

cli whitespace [completion,](#page-21-0) on page  $22$  Enables completion of a command when you type the space key.

# <span id="page-21-0"></span>**cli whitespace completion**

To enable completion of a command when you type the space key, use the **cli whitespace completion**command in the appropriate line configuration mode. To disable whitespace completion, use the**no** form of this command.

**cli whitespace completion no cli whitespace completion**

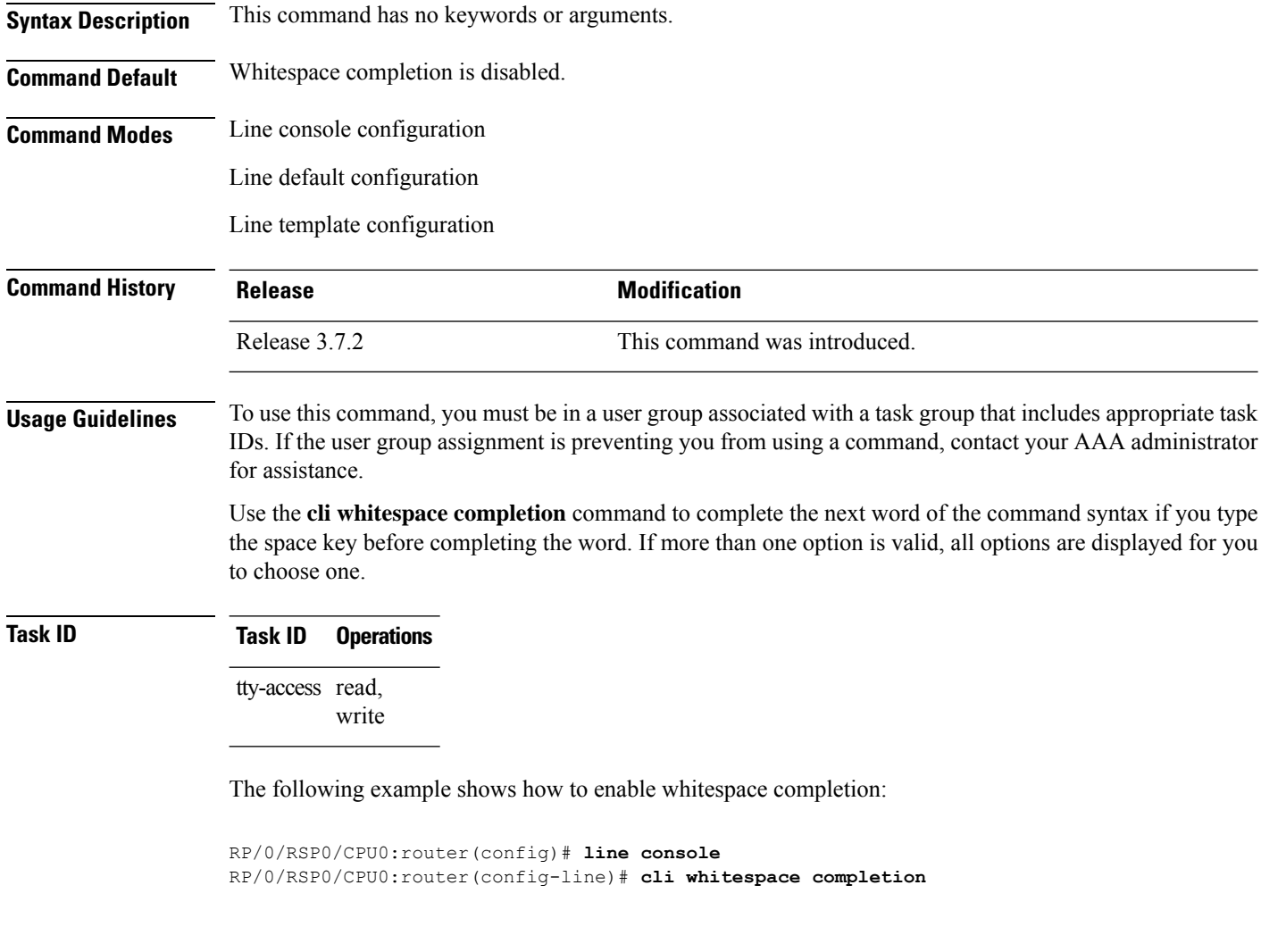

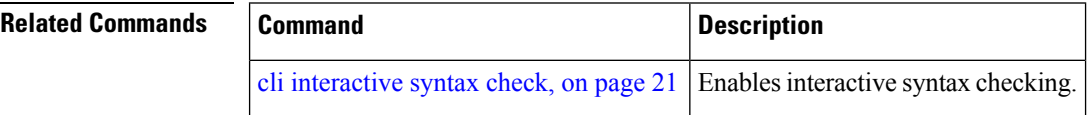

### <span id="page-22-0"></span>**databits**

To set the data bits per character for physical terminal connections, use the **databits** command in line console configuration mode. To restore the default value, use the **no** form of this command.

**databits** {**5** | **6** | **7** | **8**} **no databits**

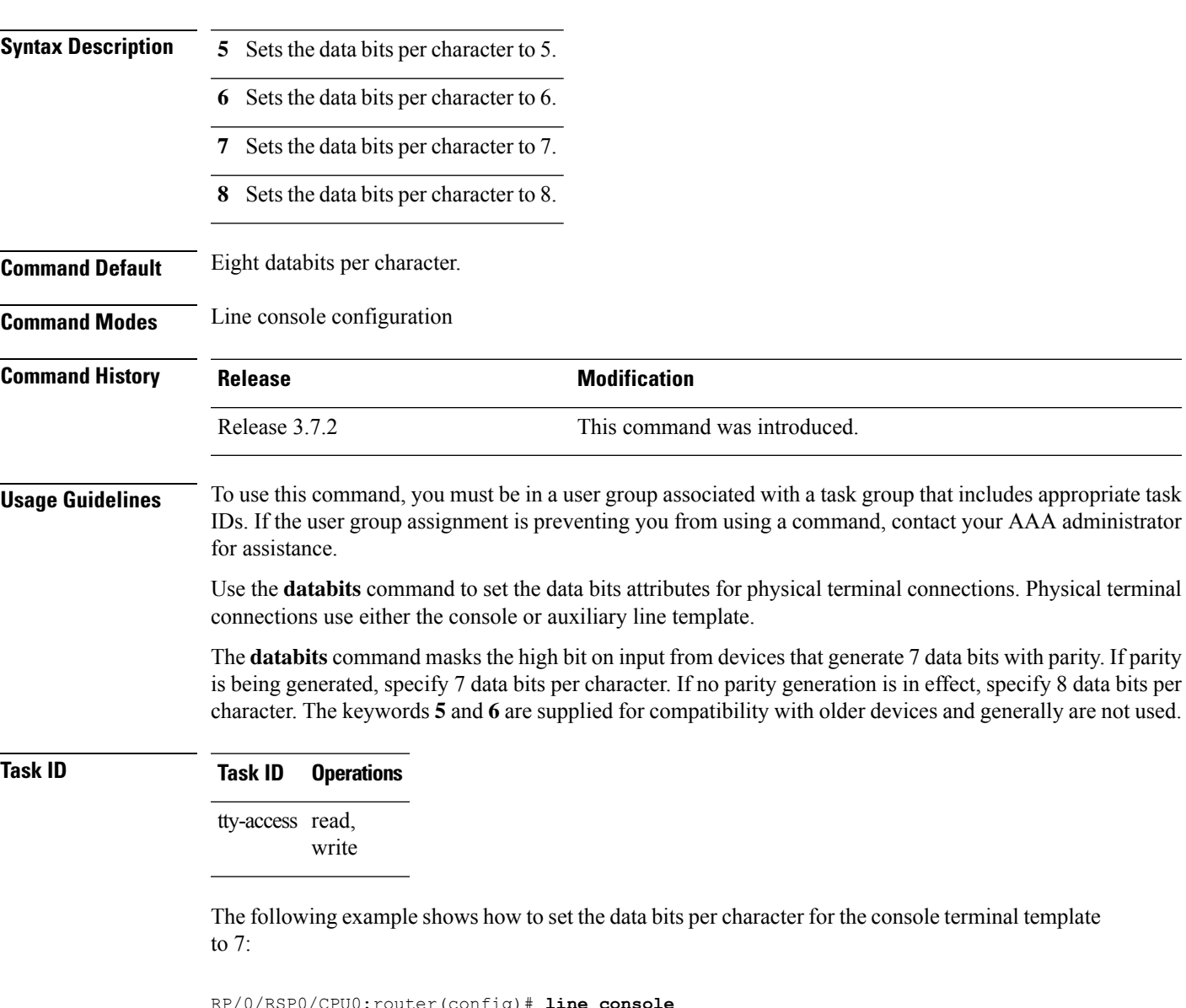

RP/0/RSP0/CPU0:router(config)# **line console** RP/0/RSP0/CPU0:router(config-line)# **databits 7**

 $\mathbf I$ 

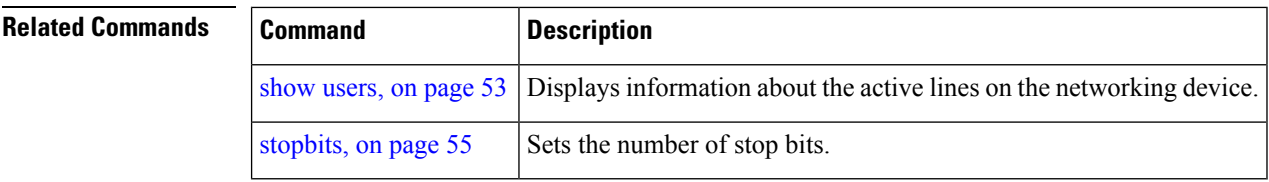

ı

### <span id="page-24-0"></span>**disconnect**

 $\overline{\phantom{a}}$ 

To disconnect a network connection, use the **disconnect** command in EXEC mode.

**disconnect** [{*connection-numbernetwork-name*}]

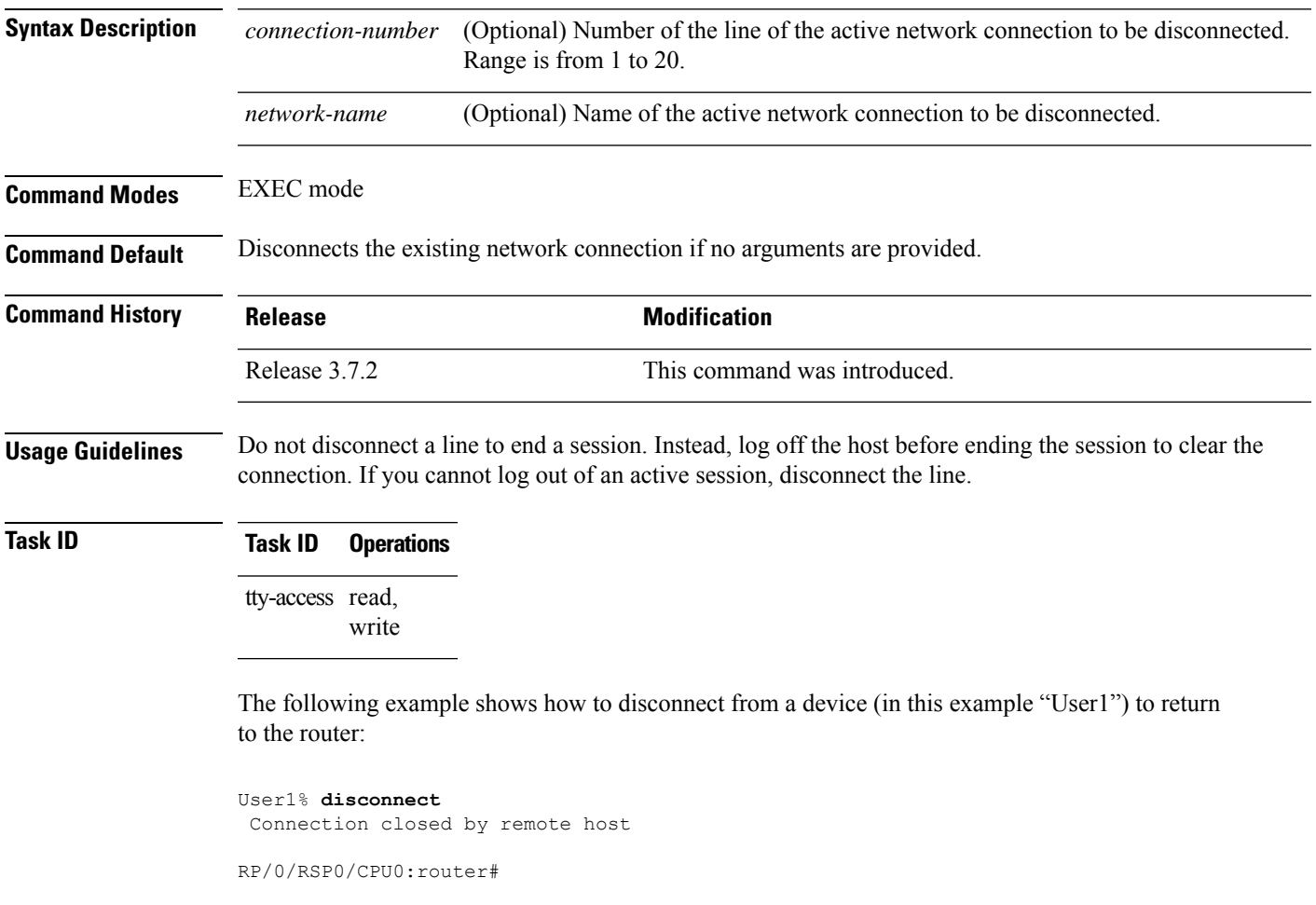

### <span id="page-25-0"></span>**disconnect-character**

To define a character to disconnect a session, use the **disconnect-character** command in line template configuration mode. To remove the **disconnect-character** command from the configuration file and restore the system to its default condition, use the **no** form of this command.

**disconnect-character** [{*numbercharacter*}] **no disconnect-character**

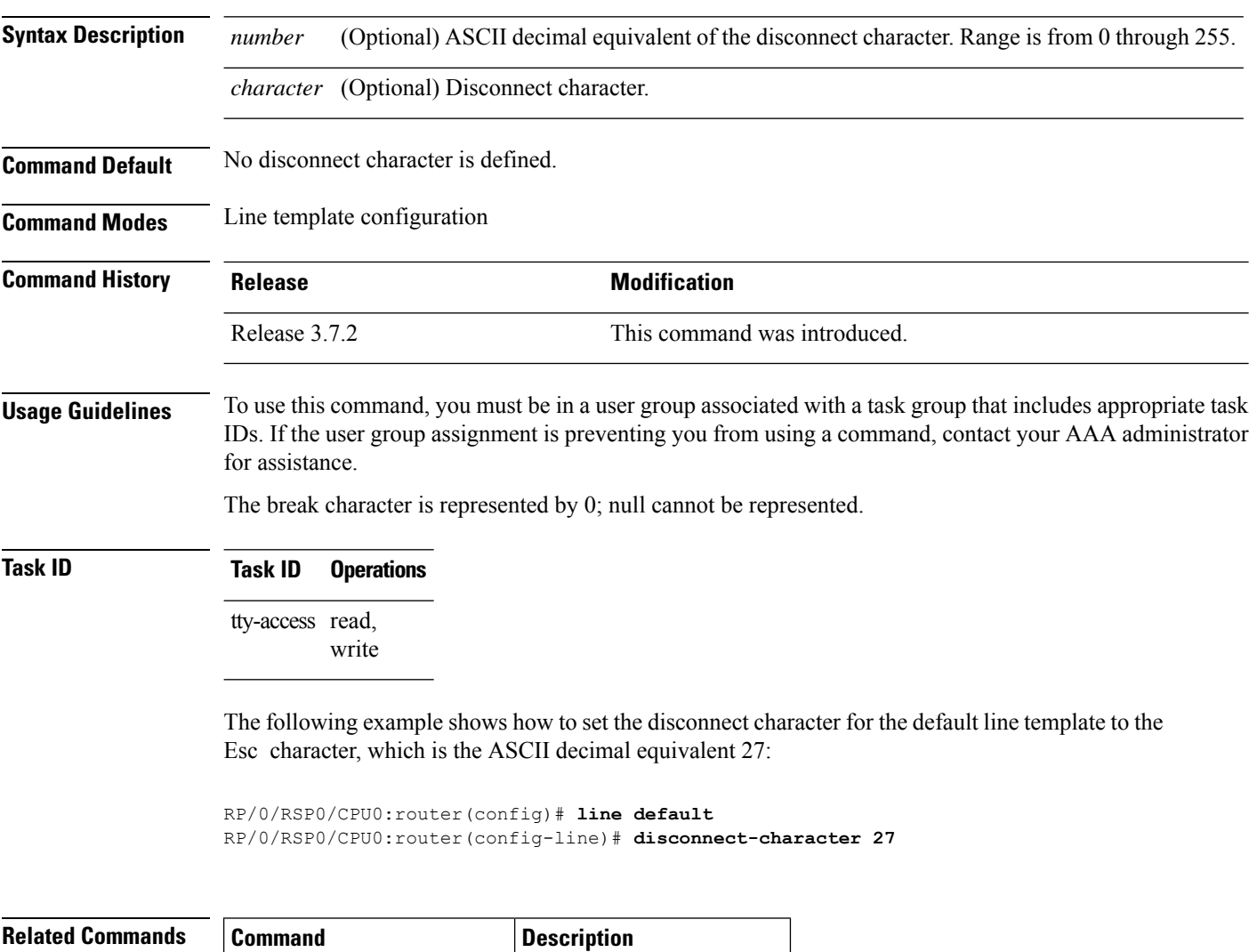

[escape-character,](#page-26-0) on page 27 Defines an escape character.

### <span id="page-26-0"></span>**escape-character**

To define a character to escape a session, use the **escape-character** command in line template configuration mode. To remove the **escape-character** command from the configuration file and restore the system to its default condition, use the **no** form of this command.

**escape-character** {**break***numbercharacter* | **default** | **none**} **no escape-character**

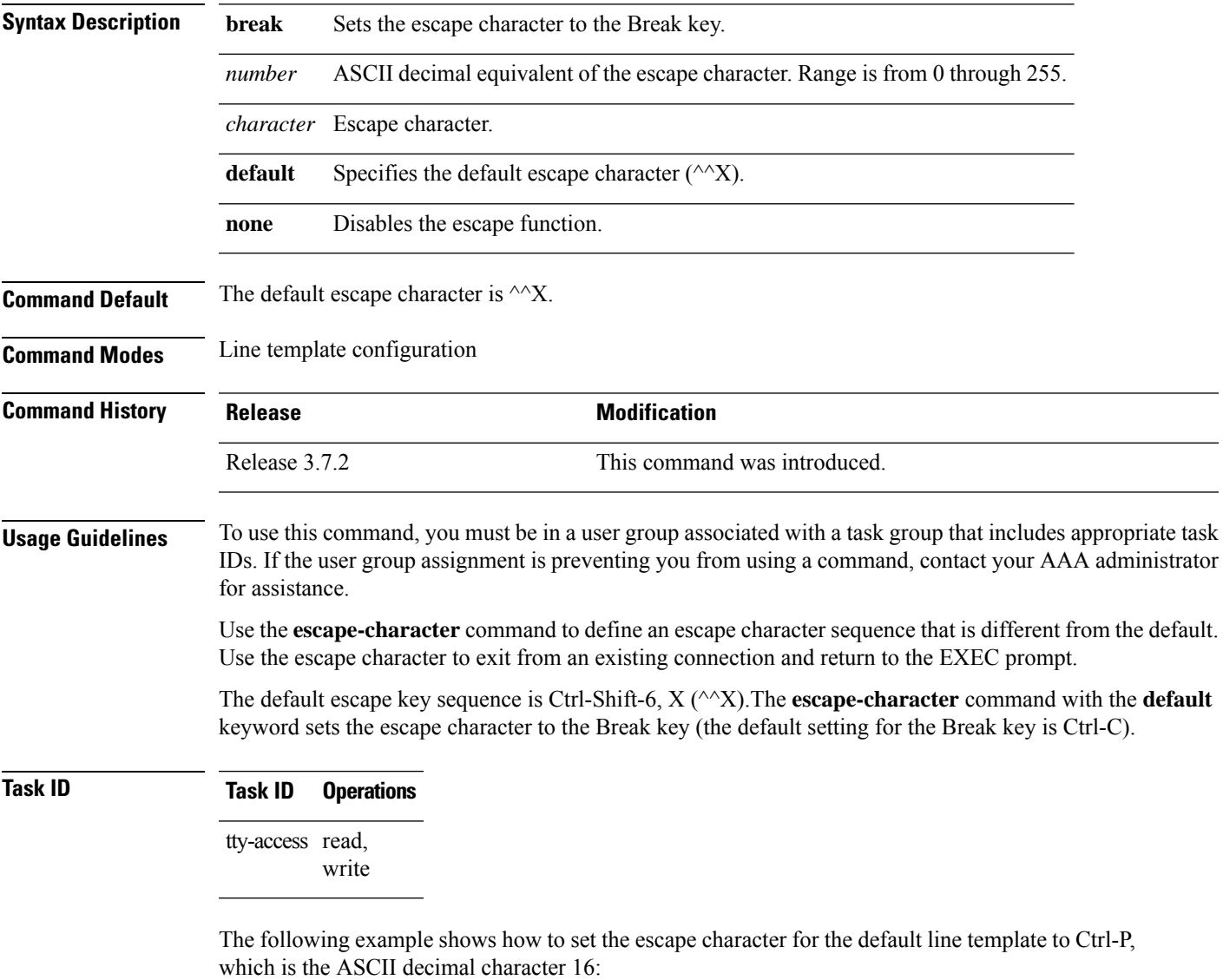

```
RP/0/RSP0/CPU0:router(config)# line default
RP/0/RSP0/CPU0:router(config-line)# escape-character 16
```
 $\mathbf I$ 

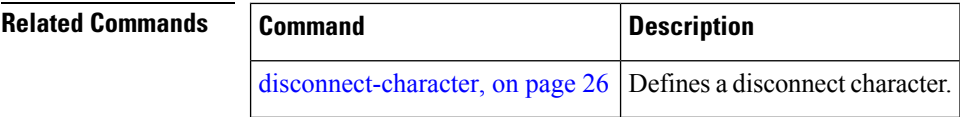

### <span id="page-28-0"></span>**exec-timeout**

To set the interval that the EXEC command interpreter waits until user input is detected, use the **exec-timeout** command in the appropriate line configuration mode. To remove the **exec-timeout** command from the running configuration and restore the system to its default condition, use the **no** form of this command.

**exec-timeout** *minutes seconds* **no exec-timeout** *minutes seconds*

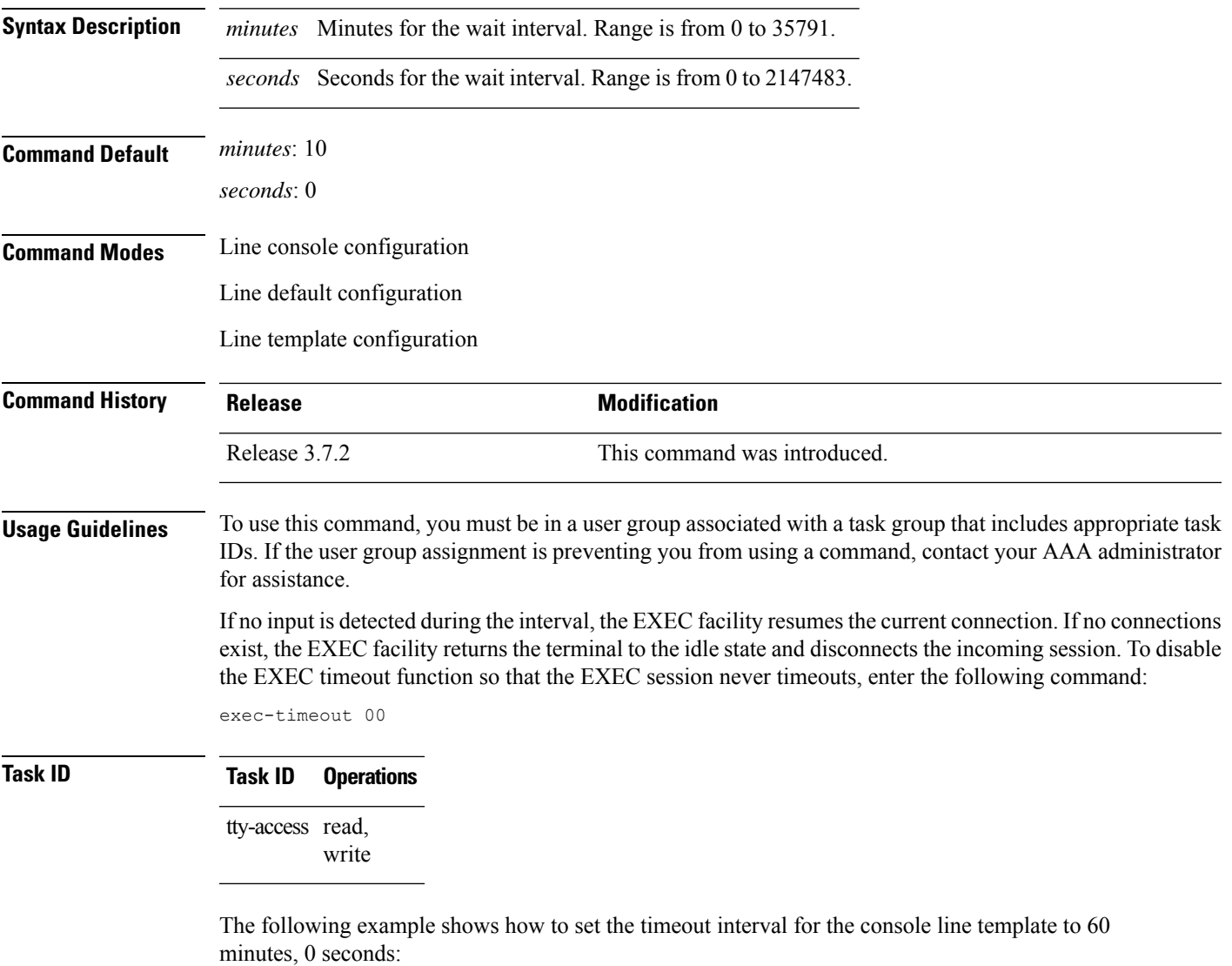

RP/0/RSP0/CPU0:router(config)# **line console** RP/0/RSP0/CPU0:router(config-line)# **exec-timeout 60 0**

### $Related$

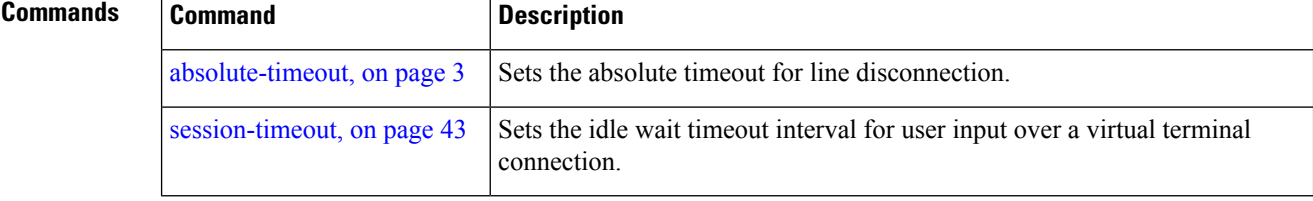

### <span id="page-30-0"></span>**flowcontrol hardware**

To configure the hardware flow controlsetting for physical terminal connections, use the **flowcontrolhardware** command in line console configuration mode. To remove the attribute from the configuration file and restore the system to its default condition, use the **no** form of this command.

**flowcontrol hardware** {**in** | **out** | **none**} **no flowcontrol hardware** {**in** | **out** | **none**}

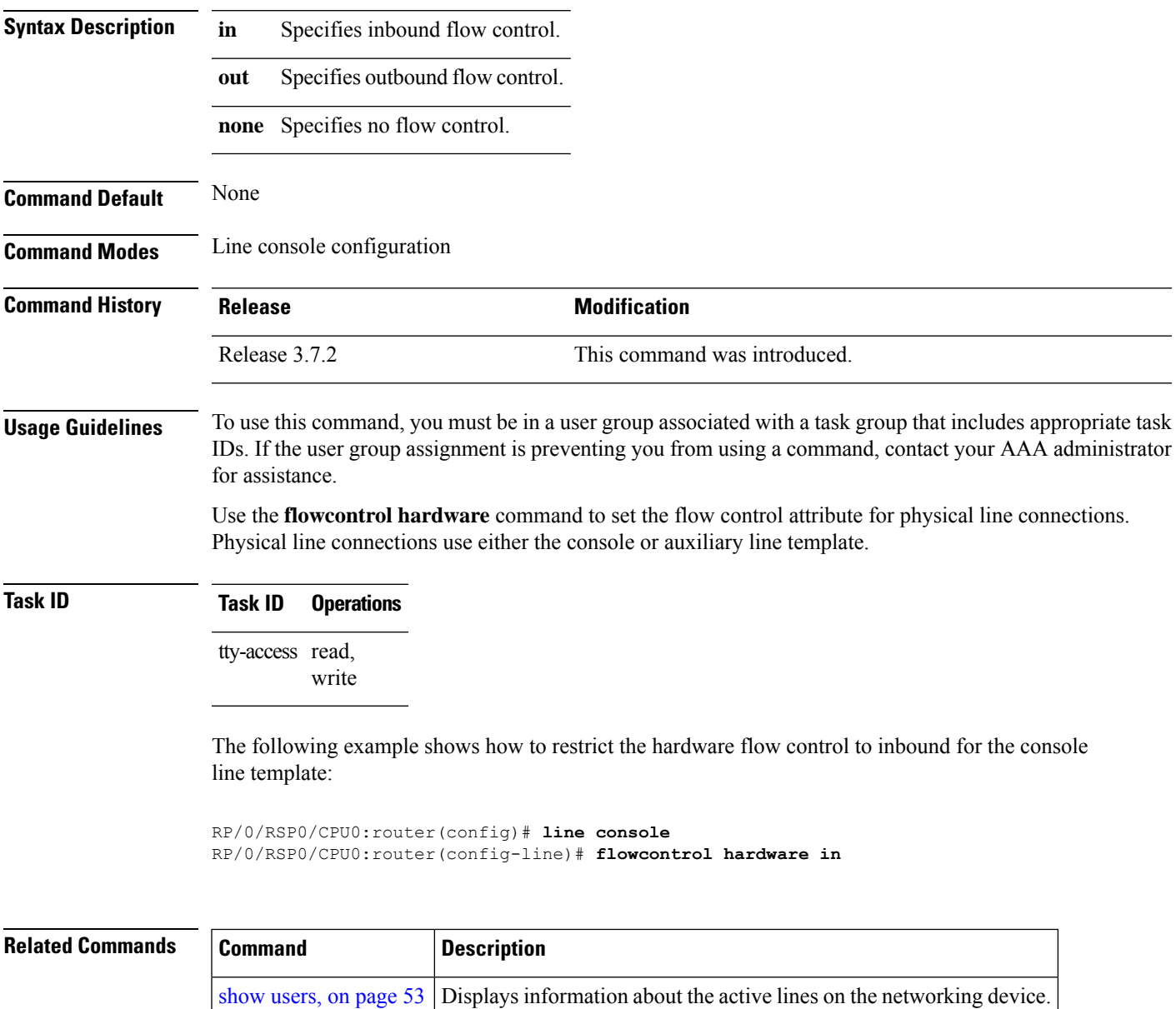

# <span id="page-31-0"></span>**lcd alarm-category**

To set the alarm-category (will get displayed on the LCD panel), use the **lcd alarm-category** command in the appropriate mode. To delete the set category, use the **no** form of the command.

**lcd alarm-category** *number* **no lcd alarm-category** *number*

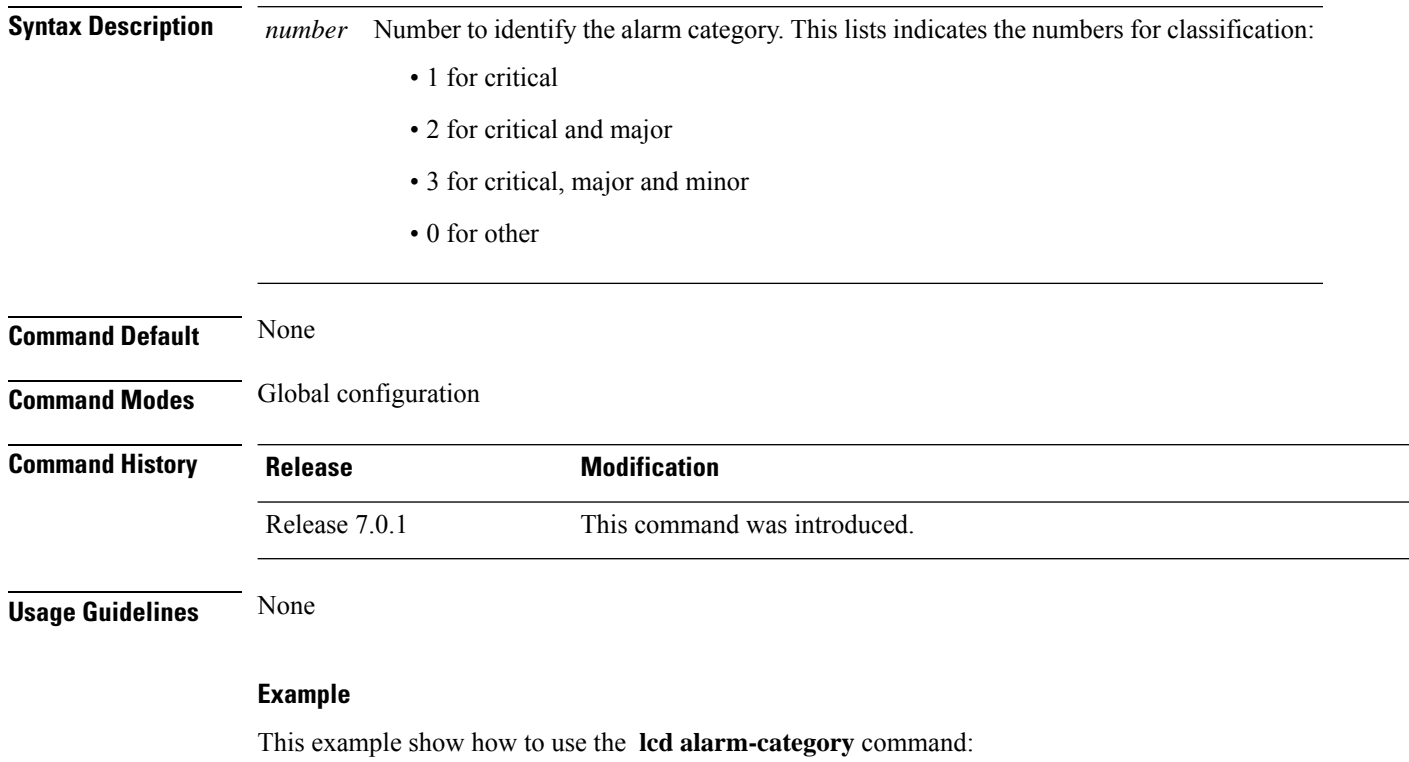

RP/0/RSP0/CPU0:router (config) # **lcd alarm-category 2**

# <span id="page-32-0"></span>**lcd message**

To set administrative messages (will get displayed on the LCD panel), use the **lcd message** command in the appropriate mode. To delete the set message, use the **no** form of the command.

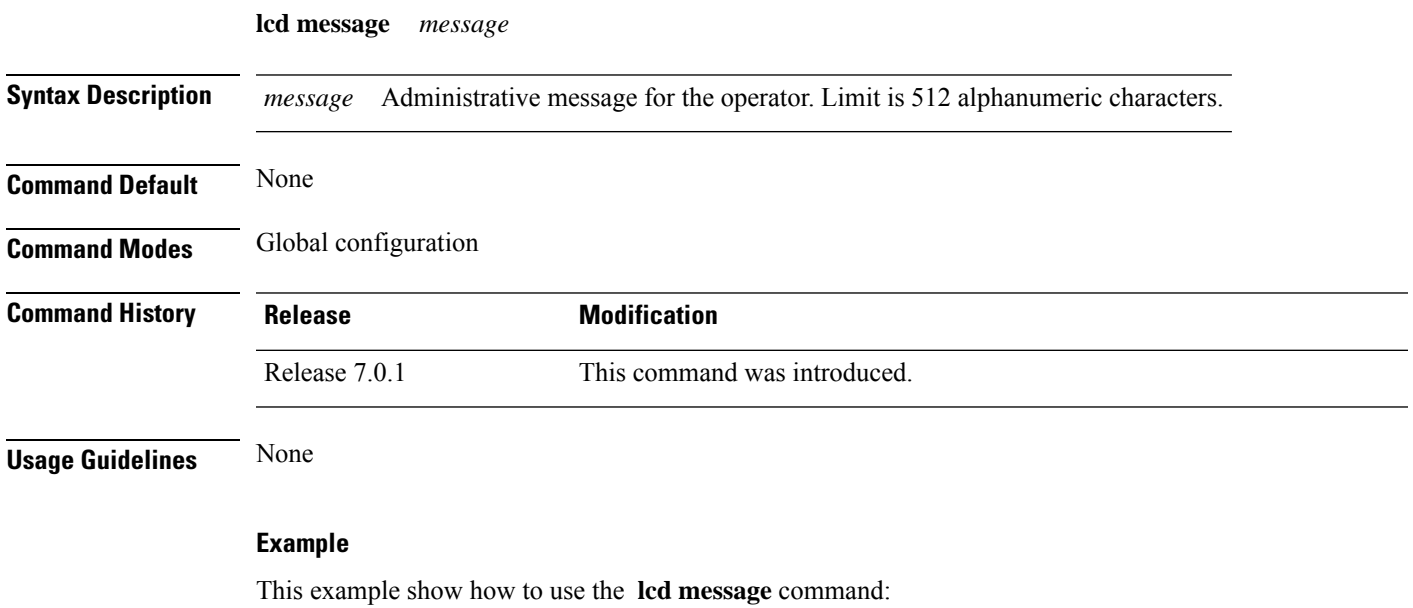

RP/0/RSP0/CPU0:router (config) # **lcd message abcd**

## <span id="page-33-0"></span>**lcd name**

To set the rack-name (will get displayed on the LCD panel), use the **lcd name** command in the appropriate mode. To delete the set name, use the **no** form of the command.

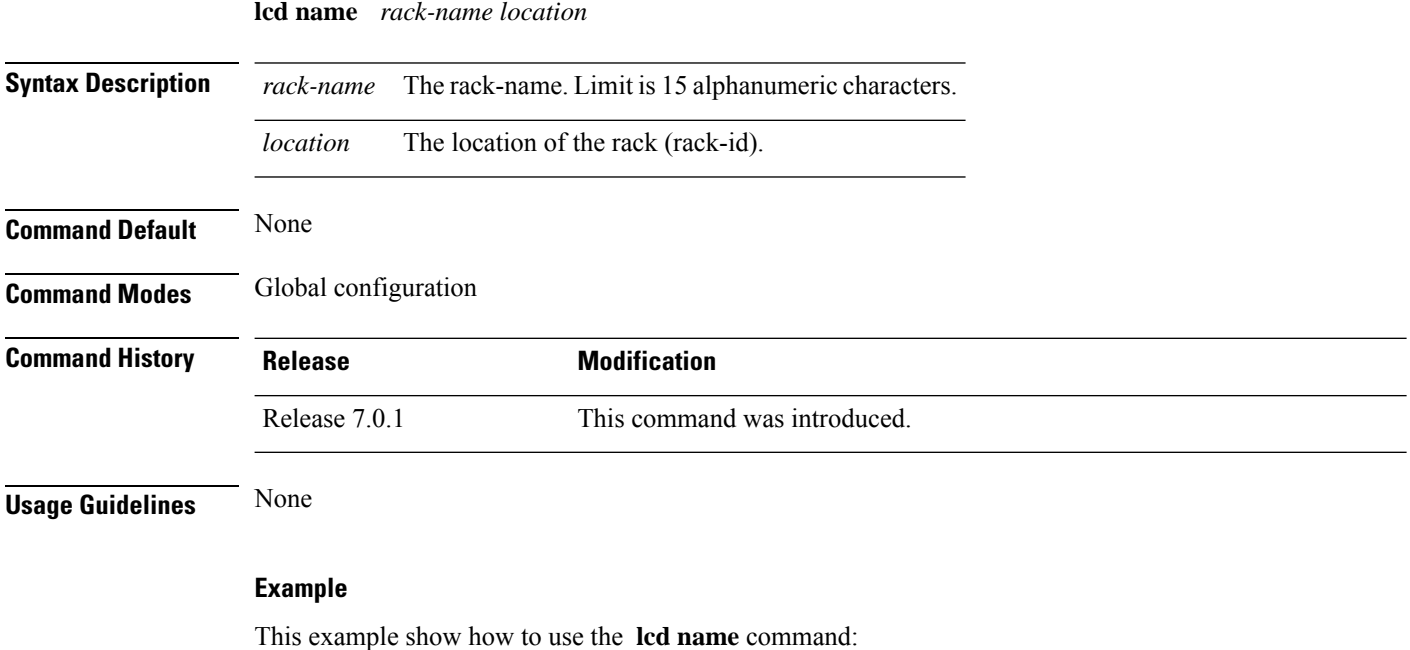

RP/0/RSP0/CPU0:router (config) # **lcd name lc1**

**Terminal Services Commands**

# <span id="page-34-0"></span>**length**

 $\mathbf{l}$ 

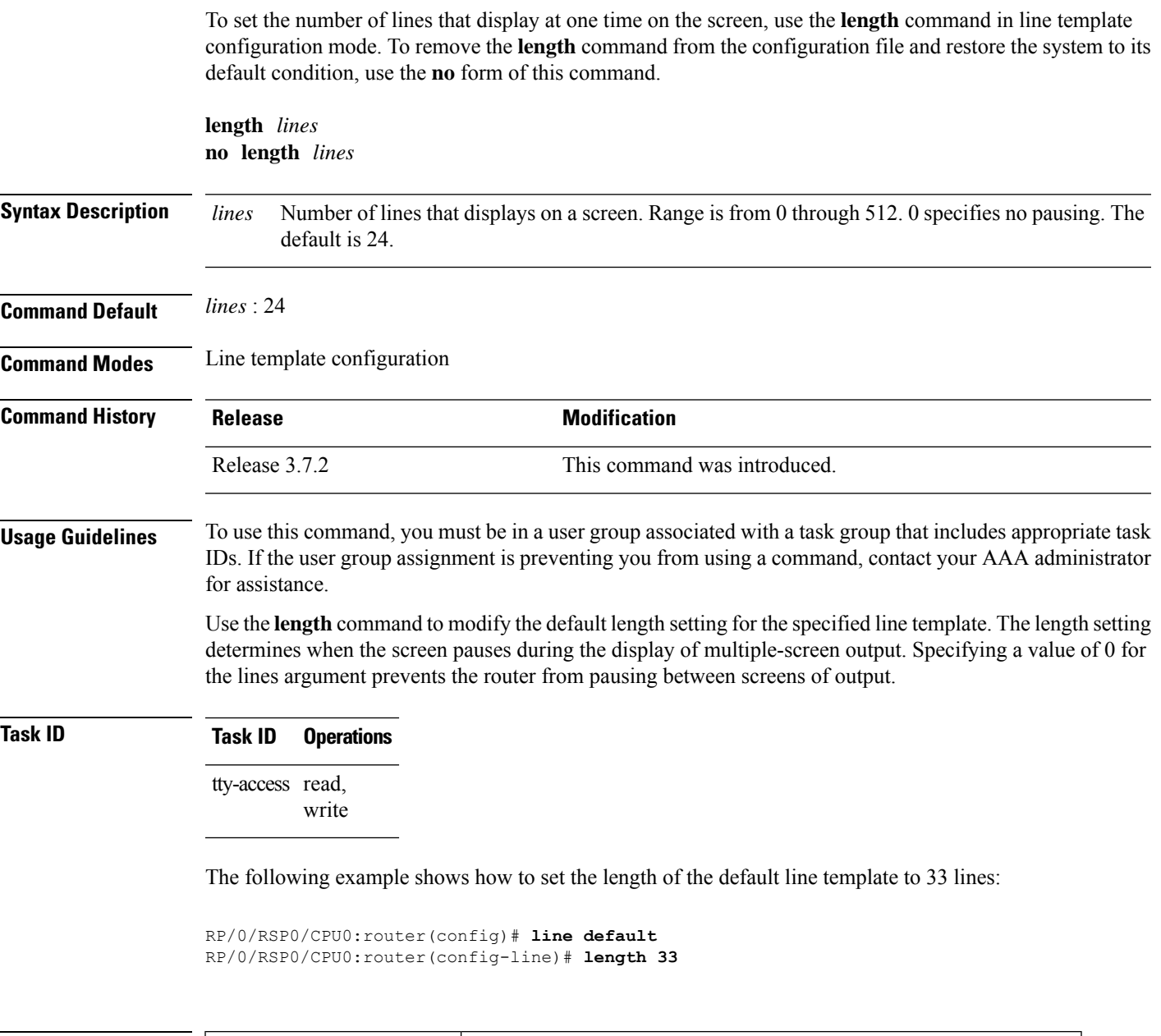

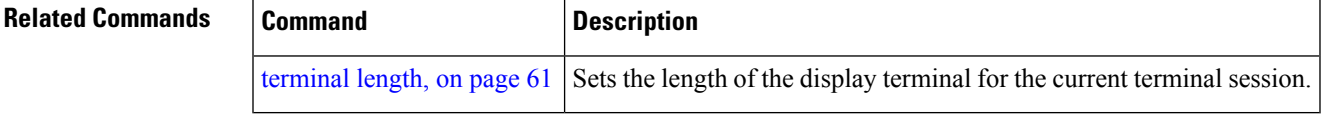

### <span id="page-35-0"></span>**line**

To specify the console, the default, or a user-defined line template and enter line template configuration mode, use the **line** command in

global configuration

mode.

**line** {**console** | **default** | **template** *template-name*}

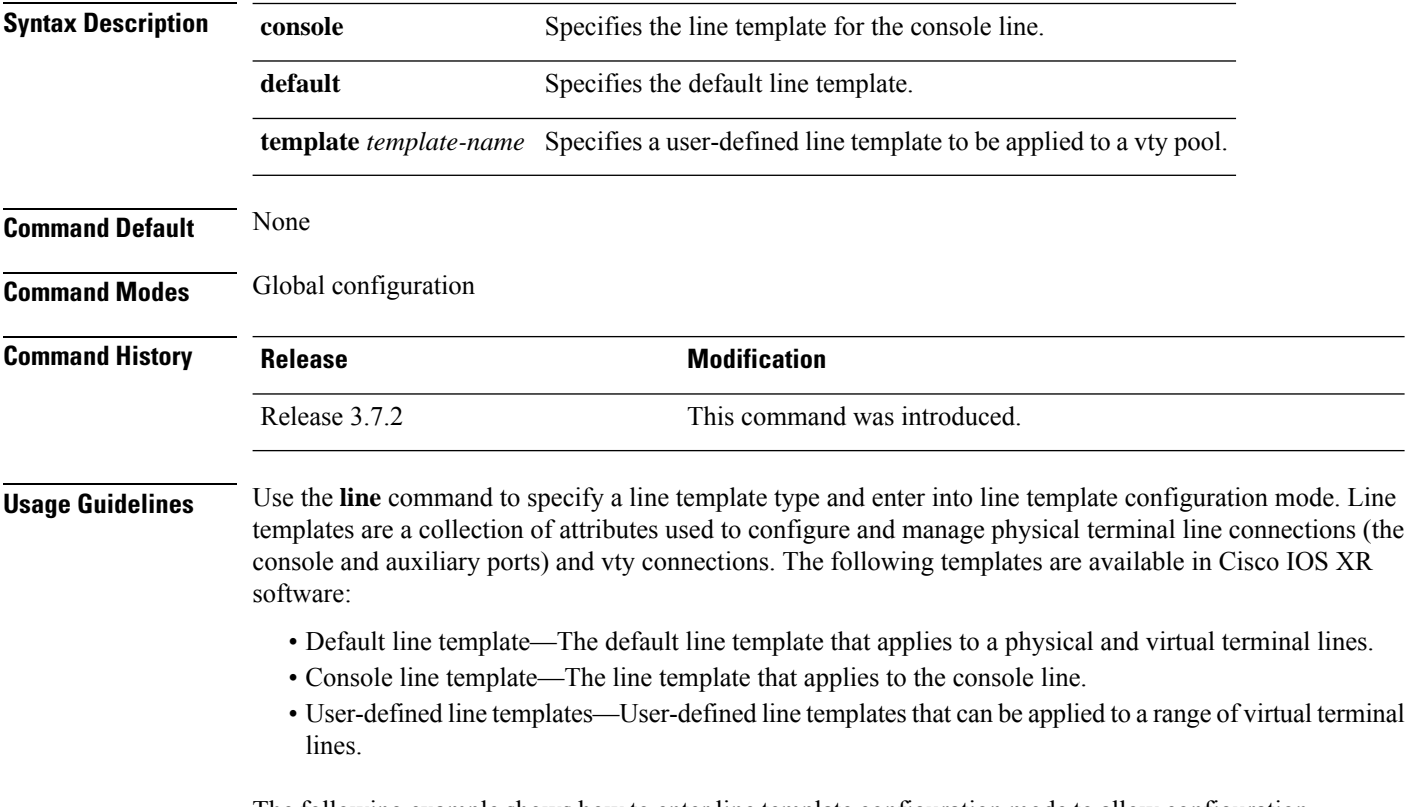

The following example shows how to enter line template configuration mode to allow configuration changes to be made to the default line template:

RP/0/RSP0/CPU0:router(config)# **line default** RP/0/RSP0/CPU0:router(config-line)#
# **parity**

Ш

To set the parity bit for physical terminal connections, use the **parity** command in line console configuration mode. To specify no parity, use the **no** form of this command.

**parity** {**even** | **none** | **odd**} **no parity** {**even** | **none** | **odd**}

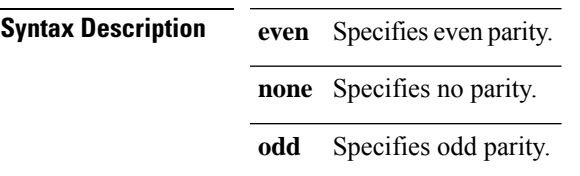

**Command Default** No parity is set.

**Command Modes** Line console configuration

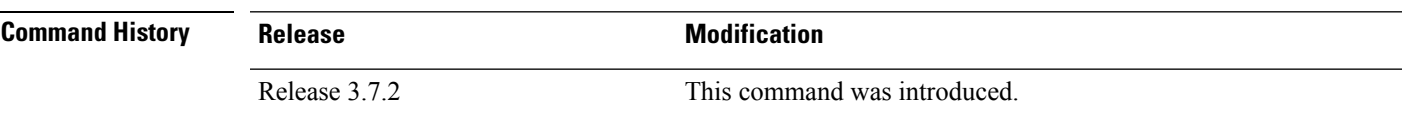

**Usage Guidelines** To use this command, you must be in a user group associated with a task group that includes appropriate task IDs. If the user group assignment is preventing you from using a command, contact your AAA administrator for assistance.

> Communication protocols provided by devices such as terminals and modems often require a specific parity bit setting.

> Use the **parity**command for setting the parity attribute for physical terminal connections. Physical terminal connections use either the console or auxiliary line template.

### **Task ID Task ID Operations**

tty-access read, write

The following example shows how to set the line parity configuration to even for the console line template:

RP/0/RSP0/CPU0:router(config)# **line console** RP/0/RSP0/CPU0:router(config-line)# **parity even**

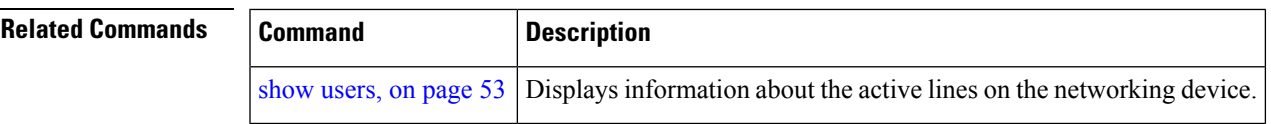

I

### <span id="page-37-0"></span>**resume**

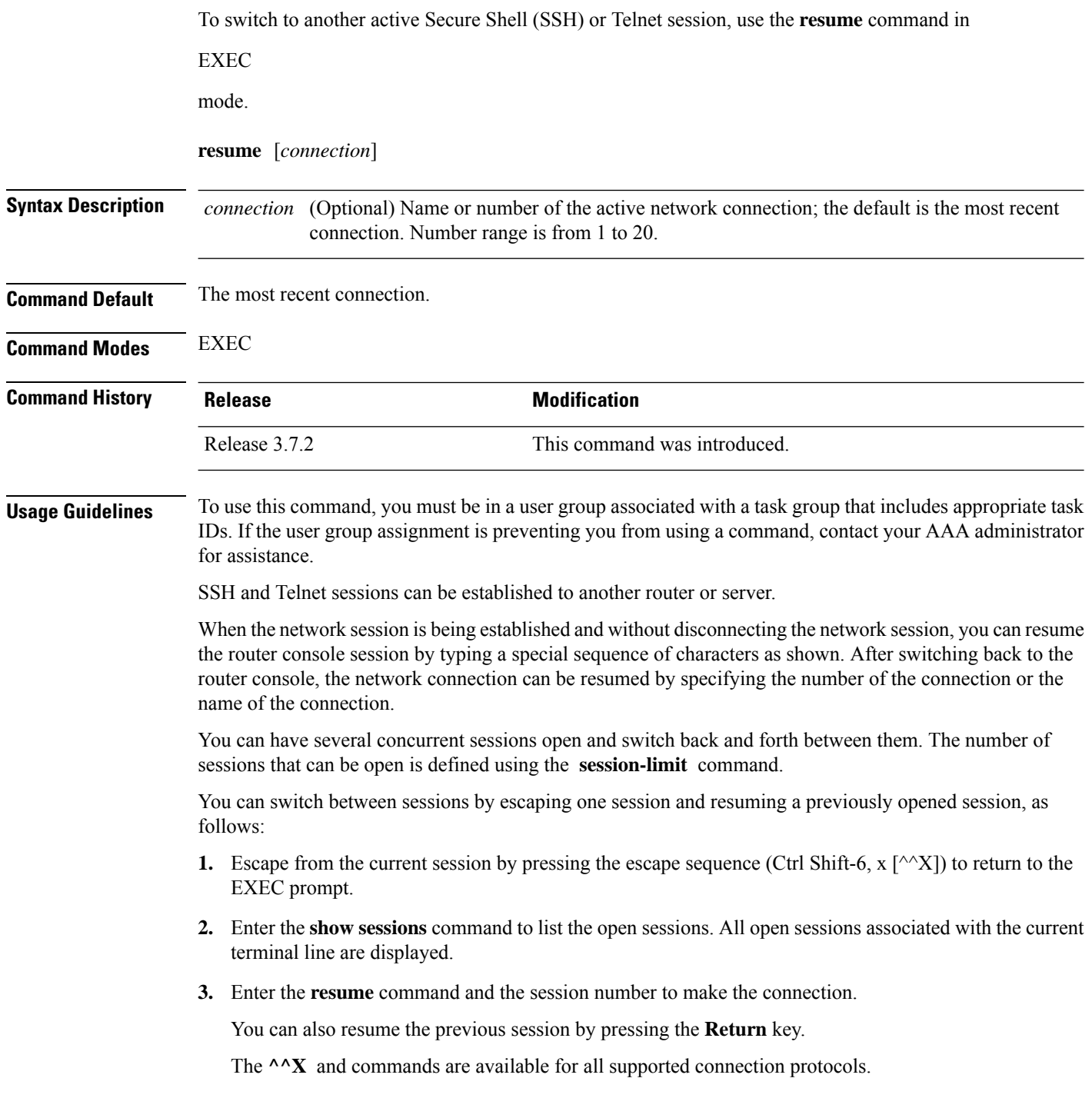

i.

# **Task ID Task ID Operations**

tty-access read, write

The following example shows how to escape from one connection and resume another. You can omit the connection name and simply enter the connection number to resume that connection.

host1% **^^X** RP/0/RSP0/CPU0:router# **resume 1**

blg\_router#

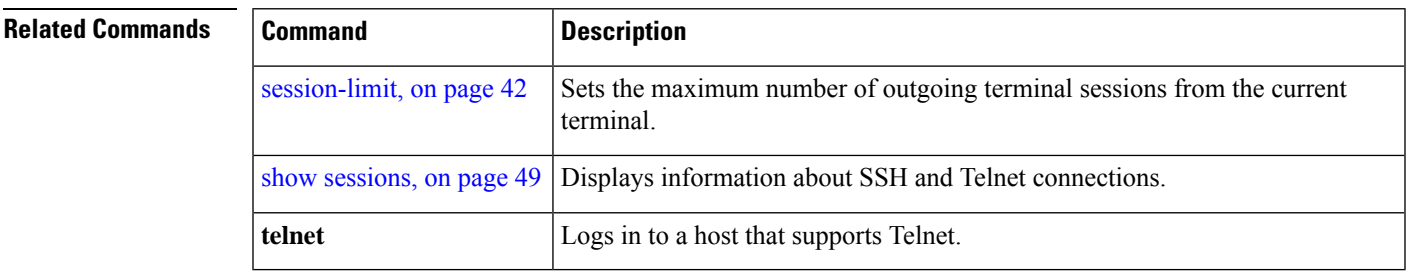

I

# **send**

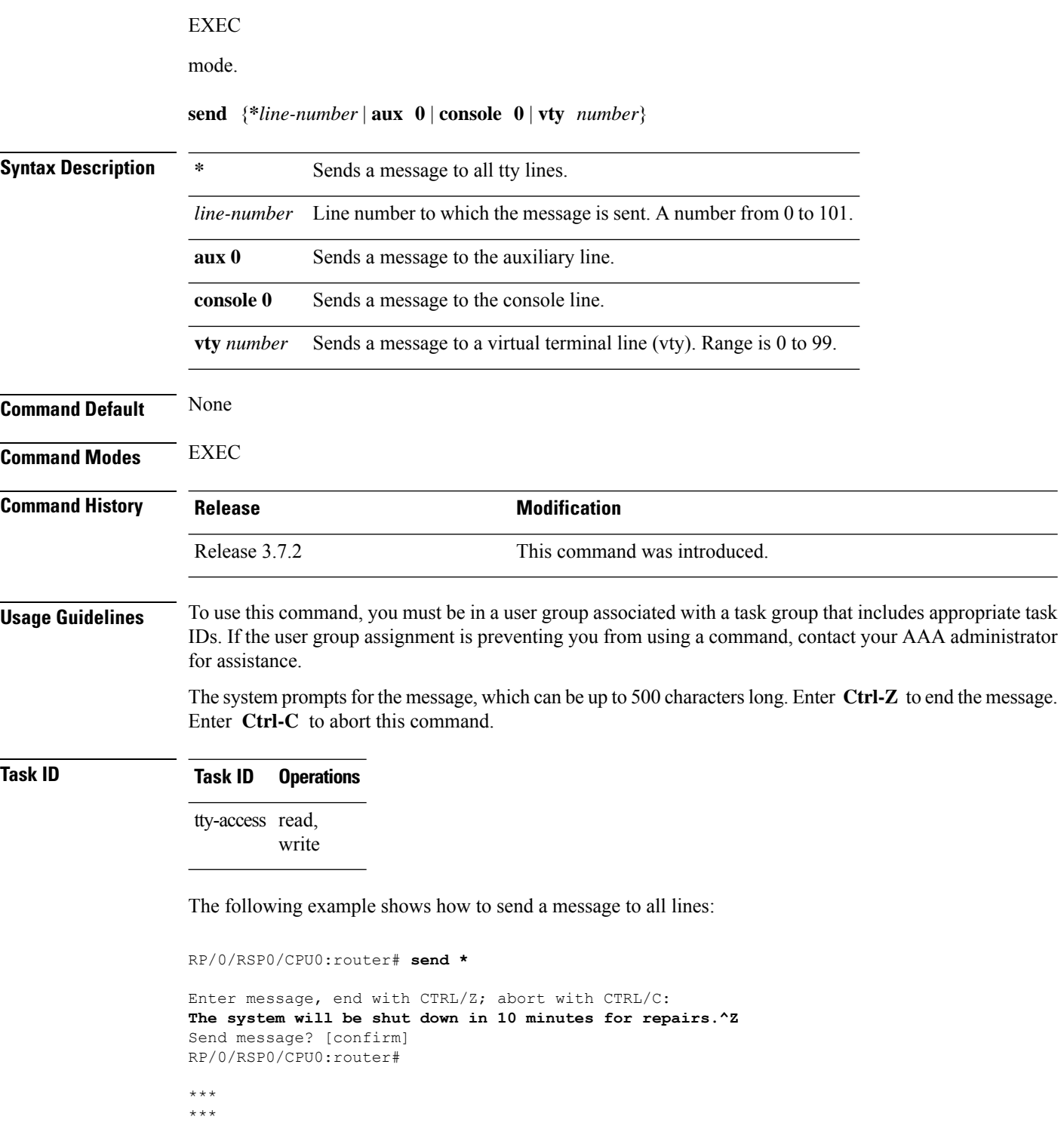

To send messages to one or all terminal lines, use the **send** command in

 $\mathbf I$ 

\*\*\* Message from tty to all terminals: \*\*\* The system will be shut down in 10 minutes for repairs.

## <span id="page-41-0"></span>**session-limit**

To set the maximum number of outgoing terminal sessions from the current terminal, use the **session-limit** command in the appropriate line configuration mode. To remove any specified session limit, use the **no** form of this command.

**session-limit** *connections* **no session-limit**

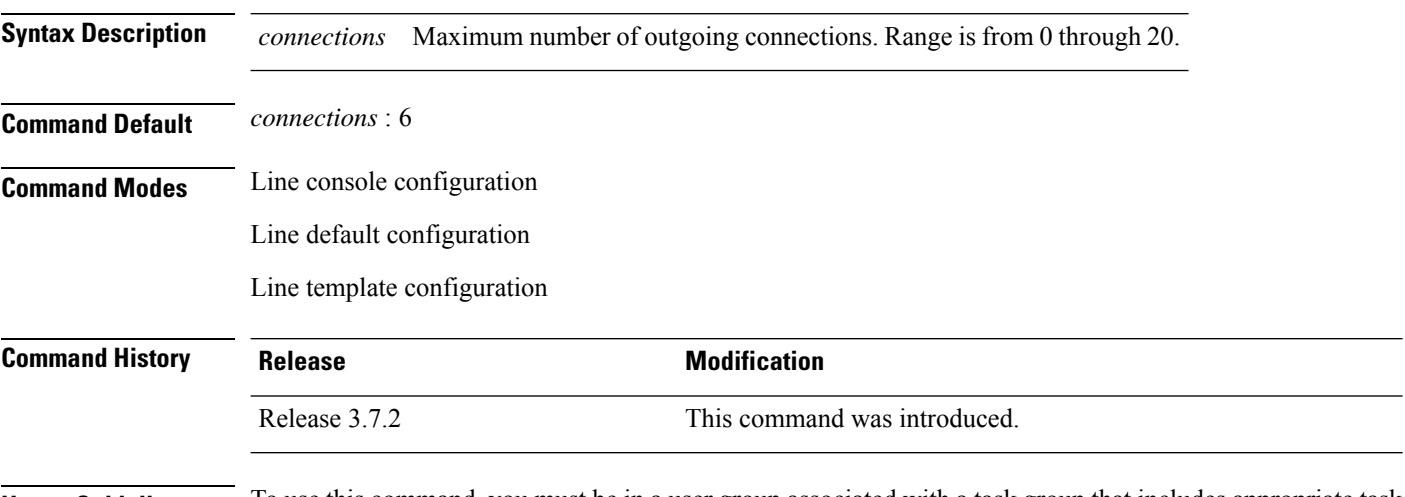

#### **Usage Guidelines** To use this command, you must be in a user group associated with a task group that includes appropriate task IDs. If the user group assignment is preventing you from using a command, contact your AAA administrator for assistance.

### **Task ID Task ID Operations**

tty-access read, write

The following example shows how to limit the number of active outgoing connections for the default line template to eight:

RP/0/RSP0/CPU0:router(config)# **line default** RP/0/RSP0/CPU0:router(config-line)# **session-limit 8**

# **session-timeout**

To set the timeout interval for all outgoing connections from the current terminal, use the **session-timeout** command in the appropriate line configuration mode. To remove the **session-timeout** command from the configuration file and restore the system to its default condition, use the **no** form of this command.

**session-timeout** *minutes* [**output**] **no session-timeout** *minutes*

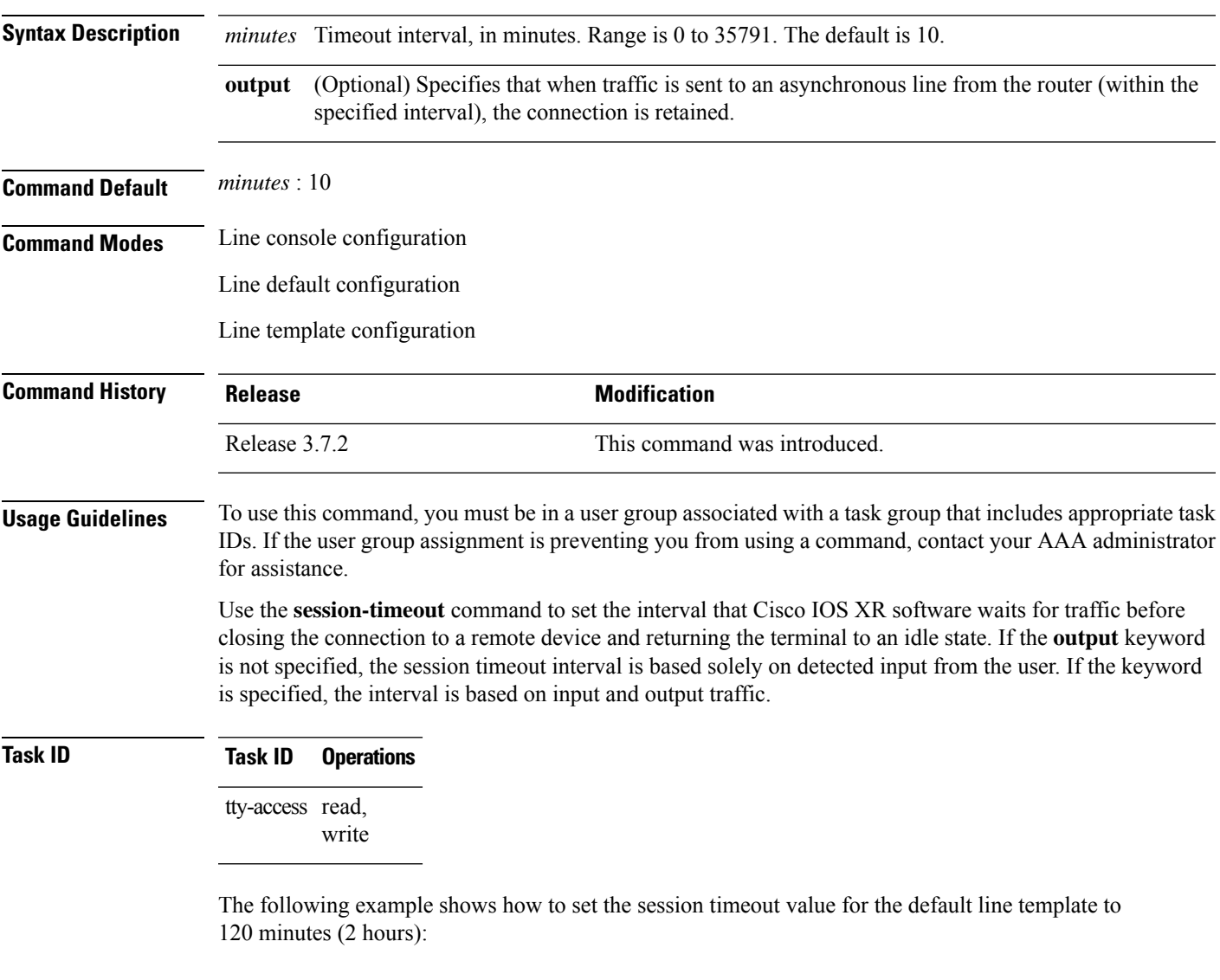

```
RP/0/RSP0/CPU0:router(config)# line default
RP/0/RSP0/CPU0:router(config-line)# session-timeout 120
```
# **show cli submode-exit**

To display the status of terminal submode-exit configuration, use **show cli submode-exit status** command in EXEC mode.

**show cli submode-exit status**

**Syntax Description** This command has no keywords or arguments.

**Command Default** No default behavior or values.

**Command Modes** EXEC mode.

**Command History Release Modification** Release 6.5.1 This command was introduced.

**Usage Guidelines** You cannot enable or disable service cli submode-exit on a different users's VTY session..

RP/0/RSP0/CPU0:router #**show cli submode-exit status** Global submode exit feature is enabled. Session submode exit feature is enabled

**Terminal Services Commands**

## **show diag lcd-interface**

To display details about the LCD interface (of the craft panel) , use the **show diag lcd-interface** command in the appropriate mode.

### **show diag lcd-interface**

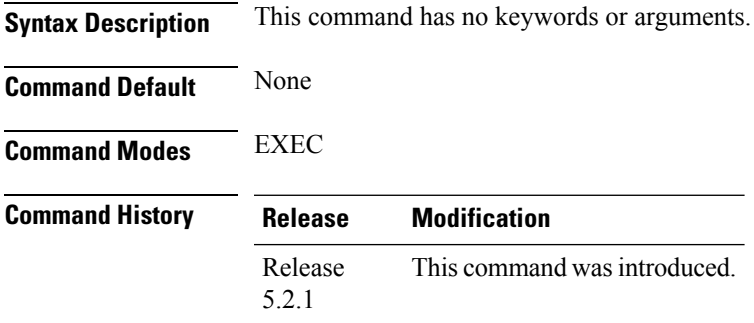

**Usage Guidelines** To use this command, you must be in a user group associated with a task group that includes appropriate task IDs. If the user group assignment is preventing you from using a command, contact your AAA administrator for assistance.

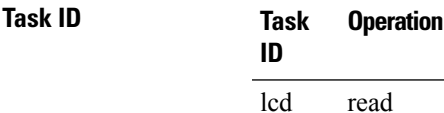

### **Example**

This example shows how to use the **show diag lcd-interface**

RP/0/RSP0/CPU0:router # **show diag location 0/CI0**

```
Diag Information For : 0/CI0
 0/CI0-IDPROM Info
   Controller Family : 0084<br>Controller Type : 0932
   Controller Type
   PID : NCS4K-CRAFT<br>Version Identifier : V00
   Version Identifier
   UDI Description : NCS 4000 Craft Panel
   CLEI Code : NOCLEICODE
   ECI Number : 11223344
   Top Assy. Part Number : 800-41609-01
   Top Assy. Revision : 12<br>
PCB Serial Number : SAL1818RL2G
   PCB Serial Number
   PCA Number : 73-14799-03
```
I

# <span id="page-45-0"></span>**show line**

To display the parameters of terminal lines, use the **show line** command in

EXEC

mode.

**show line** [{**aux location** *node-id* | **console location** *node-id* | **vty** *number*}]

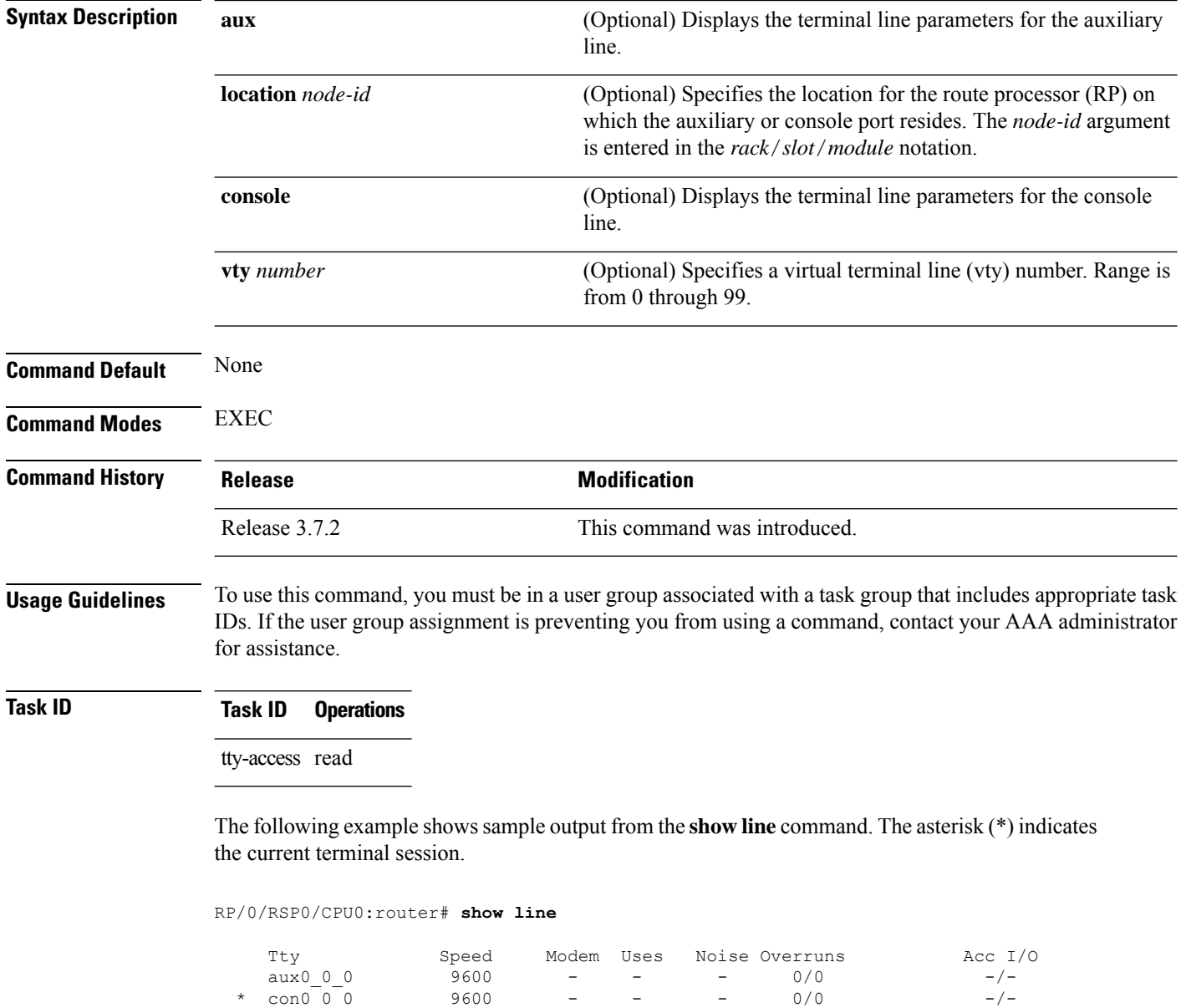

vty0 0/0 - - - 0/0 -/ vty1 0/0 - - - 0/0 -/ vty2 0/0 - - - 0/0 -/-

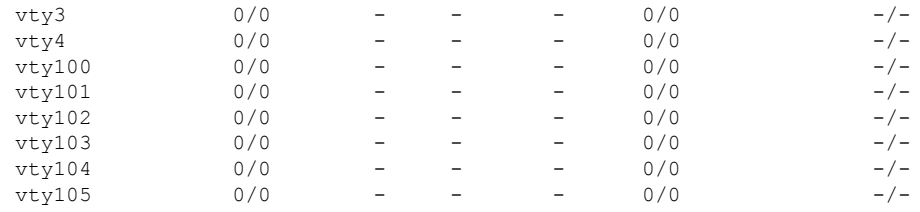

#### **Table 5: show line Field Descriptions**

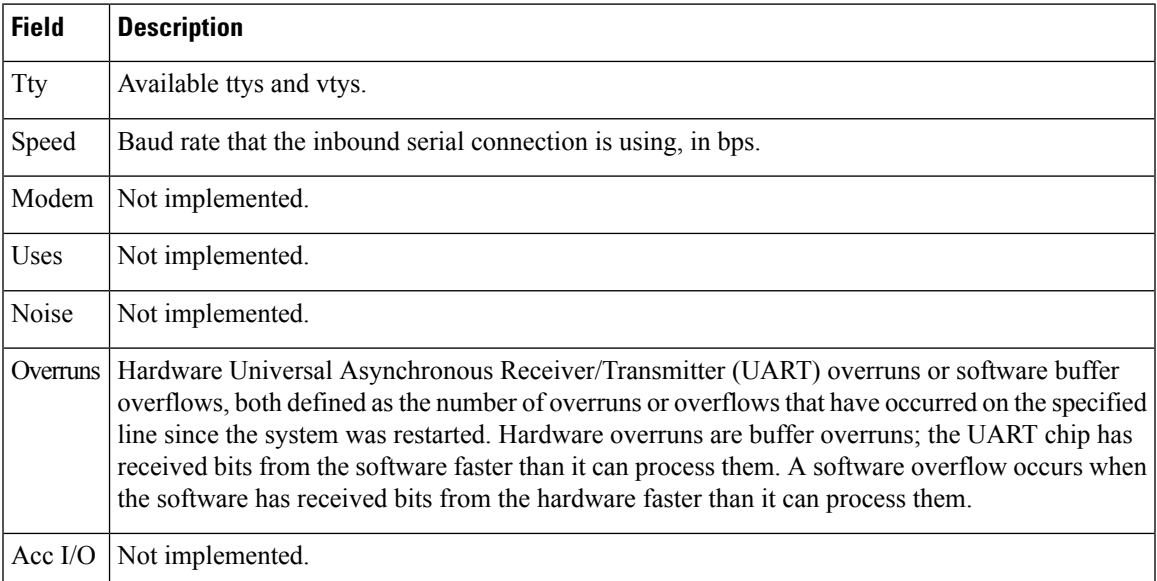

The following example shows sample output from the **show line** command with the console line specified:

RP/0/RSP0/CPU0:router# **show line console location 0/rp0/cpu0**

Tty Speed Overruns Acc I/O con0/RP0/CPU0 9600 0/0 -/-Line con0 RP0 CPU0, Location "0/RP0/CPU0", Type "Console" Length:  $24 \overline{1}$  lines, Width: 80 columns Baud rate (TX/RX) is 9600, 1 parity, 2 stopbits, 8 databits Template: console Capabilities: Timestamp Disabled Allowed transports are none.

**Table 6: show line location Field Descriptions**

| <b>Field</b> | <b>Description</b>                                                                                                    |
|--------------|----------------------------------------------------------------------------------------------------|
| Tty          | Unique identifier of the tty; it contains the type of tty and, for physical ttys, it indicates<br>the physical location of the tty. |
| Speed        | Baud rate that the inbound serial connection is using in bps.                                                                       |

I

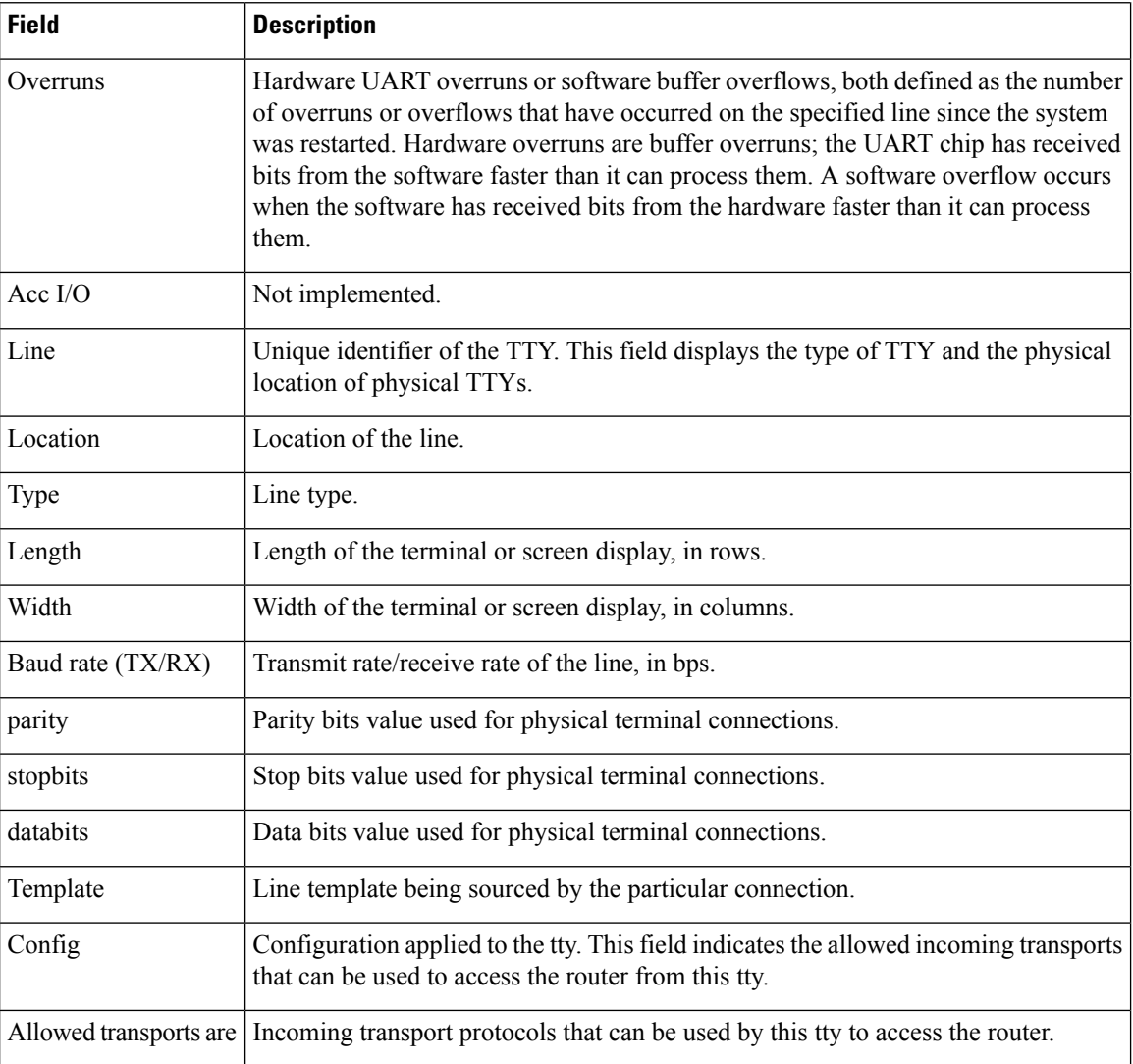

i.

# <span id="page-48-0"></span>**show sessions**

I

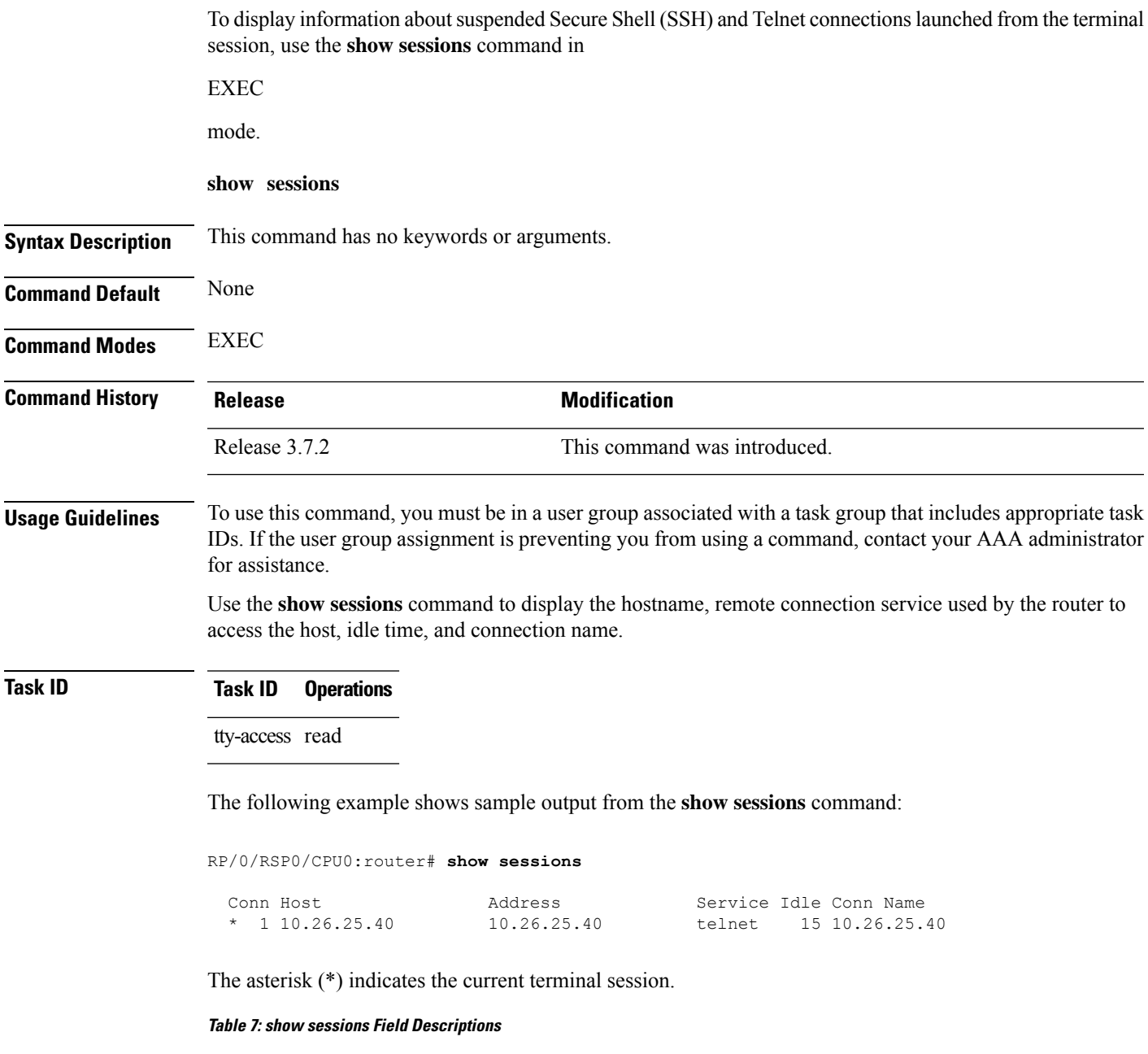

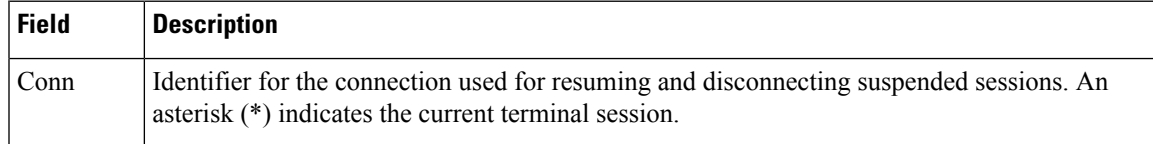

 $\mathbf I$ 

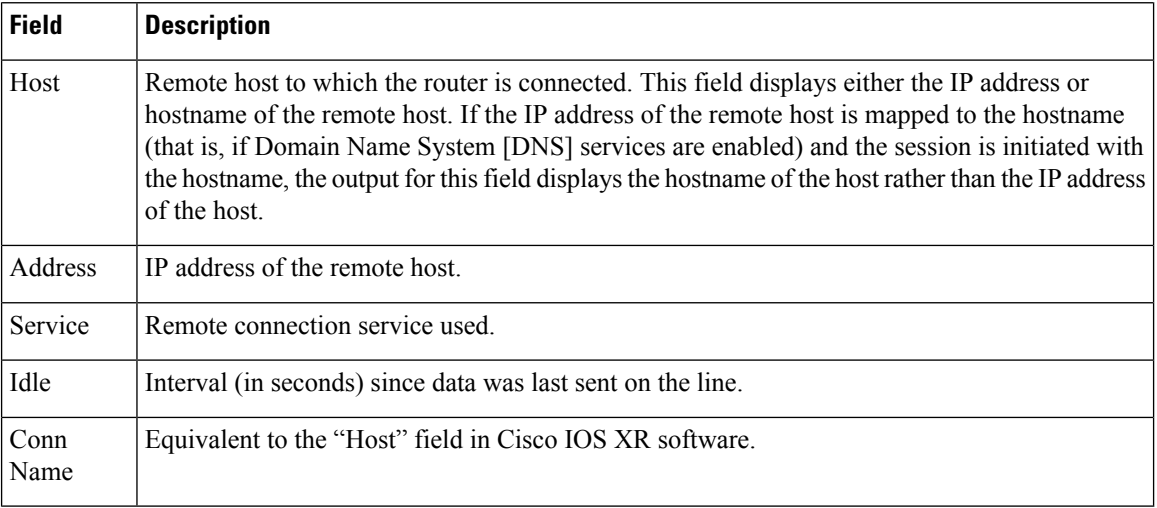

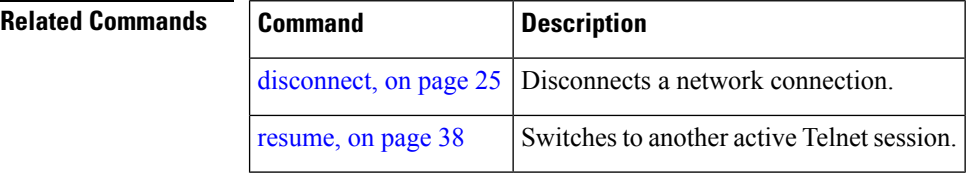

### **show terminal**

To obtain information about the terminal configuration attribute settings for the current terminal line, use the **show terminal** command in

EXEC

mode.

**show terminal**

**Syntax Description** This command has no keywords or arguments.

**Command Default** None

**Command Modes** EXEC

**Command History Release <b>Modification** 

Release 3.7.2 This command was introduced.

**Usage Guidelines** None.

This example shows sample output from the **show terminal** command:

RP/0/RSP0/CPU0:router# **show terminal**

Line vty0, Location "10.56.249.67", Type "VTY" Length: 24 lines, Width: 80 columns Baud rate (TX/RX) is 0, 0 parity, 0 stopbits, 0 databits Template: default Capabilities: Timestamp Disabled Allowed transports are telnet ssh.

**Table 8: show terminal Field Descriptions**

| <b>Field</b>      | <b>Description</b>                                        |
|-------------------|-----------------------------------------------------------|
| Line              | Line that is currently being used.                        |
| Location          | Location of the terminal accessing the router.            |
| Type              | Type of line.                                             |
| Length            | Length of the terminal or screen display, in rows.        |
| Width             | Width of the terminal or screen display, in columns.      |
| Baud rate (TX/RX) | Transmit or receive rate of the line, in bps.             |
| parity            | Parity bits value used for physical terminal connections. |

 $\mathbf I$ 

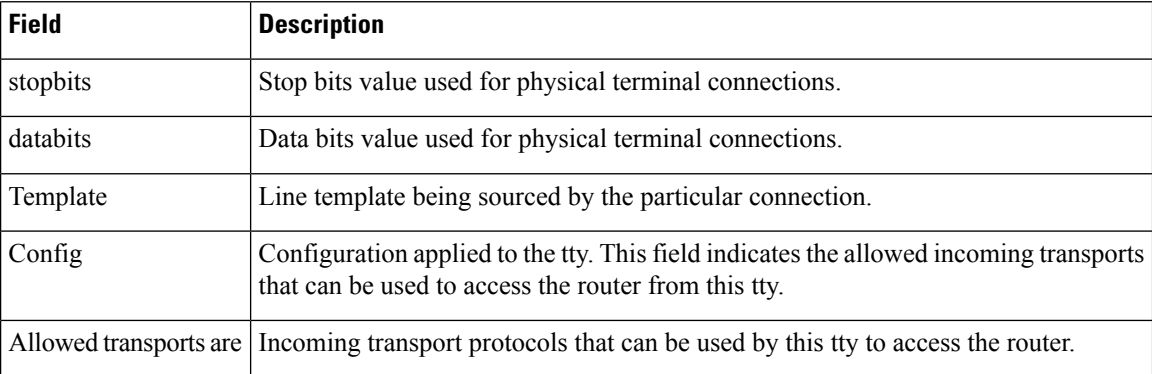

# <span id="page-52-0"></span>**show users**

To display information about the active lines on the router, use the **show users** command in EXEC mode.

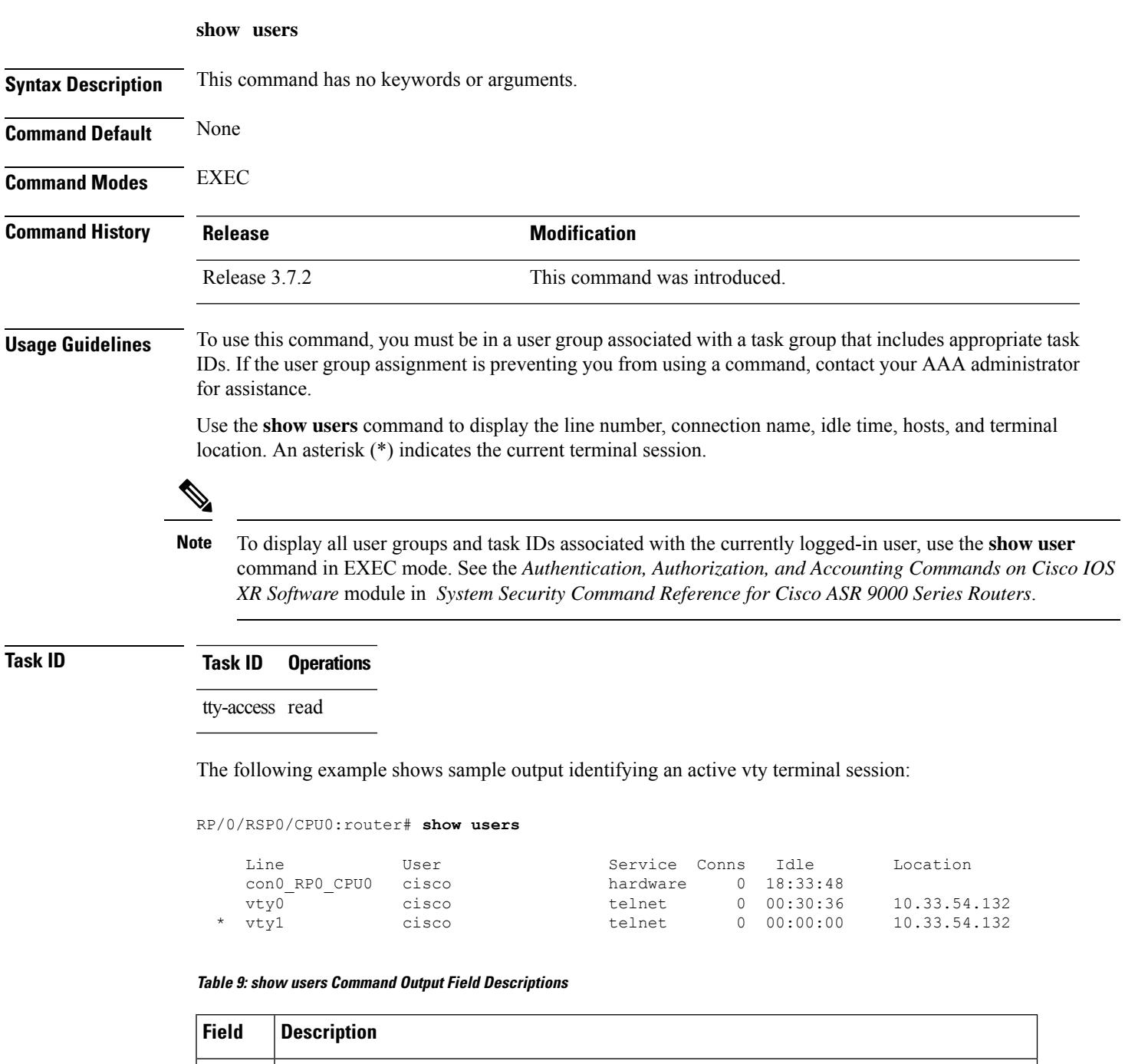

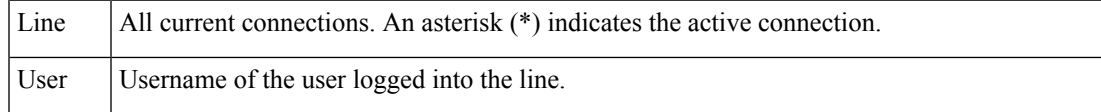

I

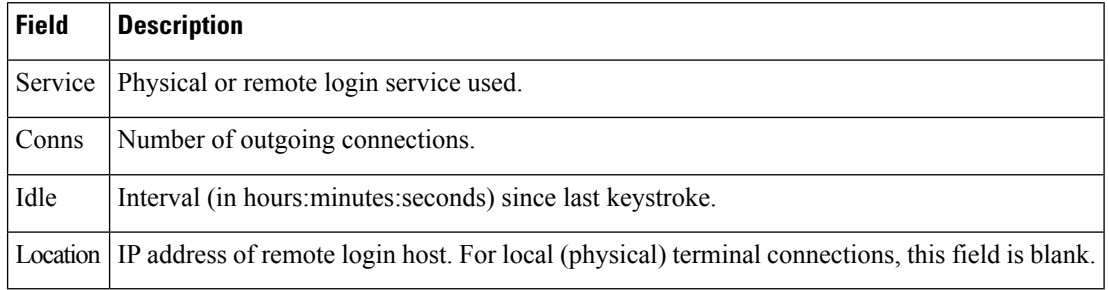

#### **Related Commands**

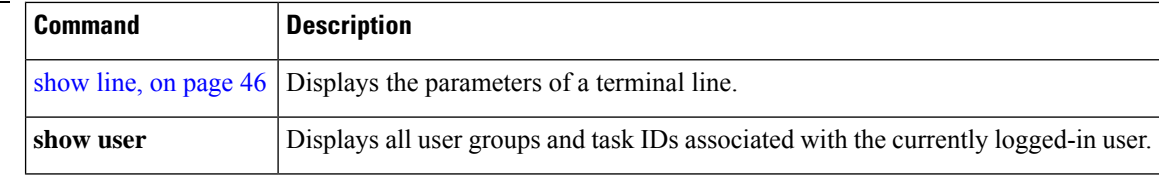

# **stopbits**

To set the stop bits used for physical terminal connections, use the **stopbits** command in line console configuration mode. To restore the default, use the **no** form of this command.

**stopbits** {**1** | **2**} **no stopbits**

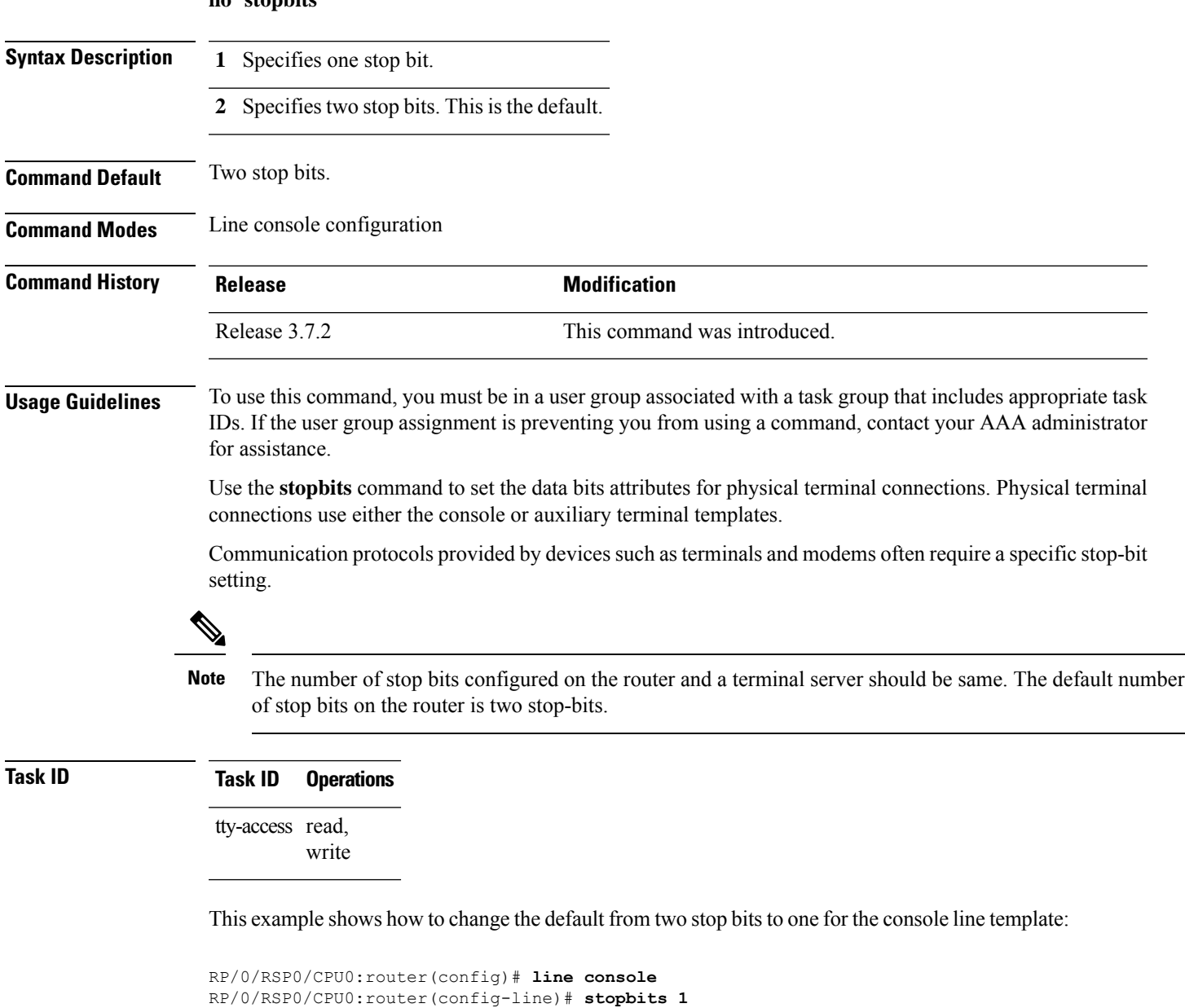

 $\mathbf I$ 

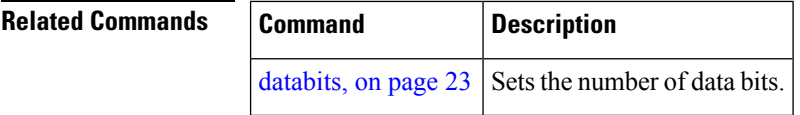

# **terminal cli submode-exit**

To enable or disable submode-exit on all interactive configuration sessions per VTY, use **terminal cli submode-exit** command in EXEC mode.

#### **terminal cli submode-exit**

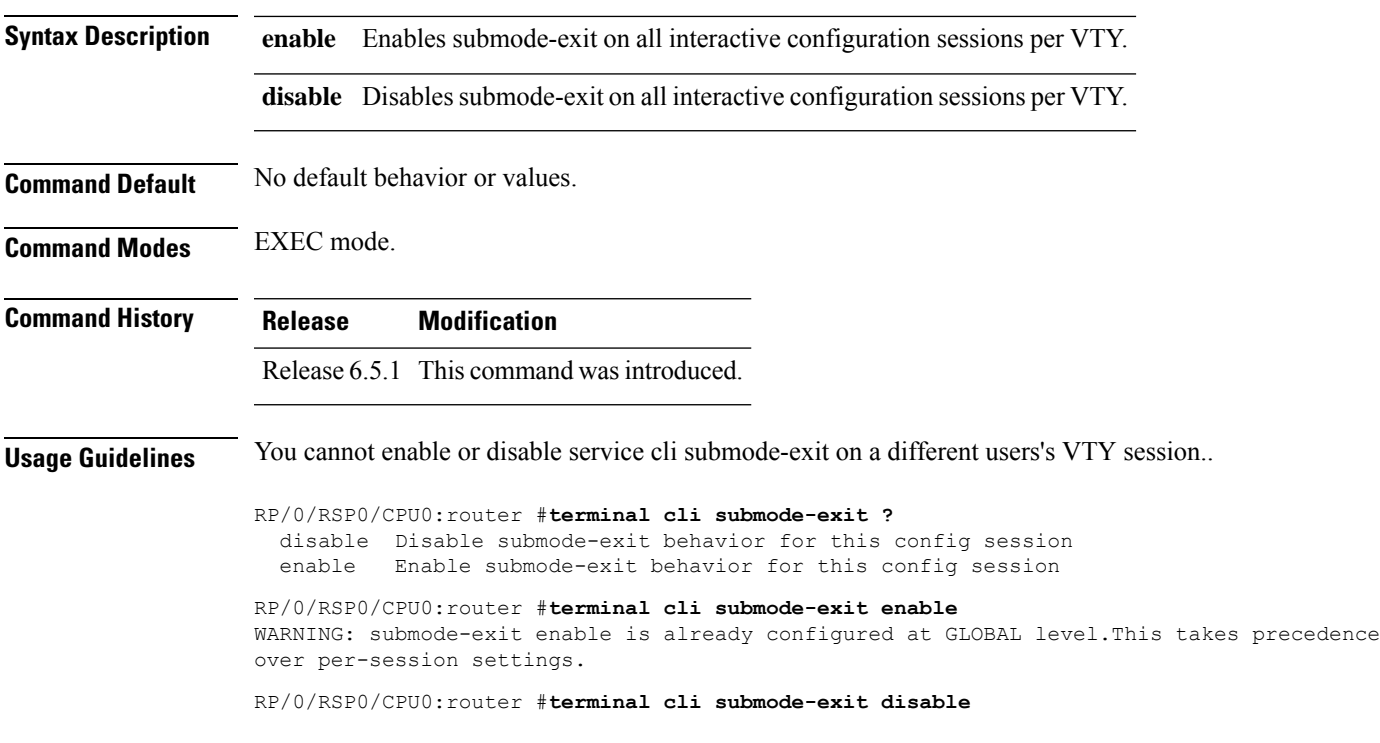

### **terminal exec prompt**

To specify prompt attributes for the current terminal session, use the **terminal exec prompt** command in the appropriate mode.

**terminal exec prompt** {**no-timestamp** | **timestamp**} **Syntax Description <b>no-timestamp** Disables the time-stamp printing before each command. **timestamp** Enables the time-stamp printing before each command. **Command Default** None **Command Modes** EXEC **Command History Release <b>Modification** Release 3.7.2 This command was introduced.

**Usage Guidelines** Use the**terminal exec prompt** command with the **timestamp** keyword to show the time-stamp display after each command is entered. Use the **terminal exec** command with the **no-timestamp** keyword to disable the time-stamp display.

The **terminal** commands are active for the current terminal session only. To apply a setting to all sessions, use the **line** commands. **Note**

This example shows how to enable the time-stamp prompt. When enabled, the date and time are displayed after each command. In this example, the **show version** command is entered, and the date and time is displayed.

```
RP/0/RSP0/CPU0:router# terminal exec prompt timestamp
RP/0/RSP0/CPU0:router# show version
Thu Jan 14 06:39:50.926 PST
Cisco IOS XR Software, Version 3.9.1.15I[DT_IMAGE]
Copyright (c) 2010 by Cisco Systems, Inc.
ROM: System Bootstrap, Version 1.2(20090903:202931) [ASR9K ROMMON],
router uptime is 6 days, 14 hours, 47 minutes
System image file is "bootflash:disk0/asr9k-os-mbi-3.9.1.15I/mbiasr9k-rp.vm"
cisco ASR9K Series (MPC8641D) processor with 4194304K bytes of memory.
MPC8641D processor at 1333MHz, Revision 2.2
2 Management Ethernet
40 GigabitEthernet
12 TenGigE
219k bytes of non-volatile configuration memory.
```

```
975M bytes of compact flash card.
33994M bytes of hard disk.
1605616k bytes of disk0: (Sector size 512 bytes).
1605616k bytes of disk1: (Sector size 512 bytes).
Configuration register on node 0/RSP0/CPU0 is 0x102
Boot device on node 0/RSP0/CPU0 is disk0:
 --More--
```
The following example shows how to disable the time-stamp prompt:

RP/0/RSP0/CPU0:router# **terminal exec prompt no-timestamp**

# **terminal exec utility pager**

To configure the terminal page display options, use the **terminal executilitypager** command in the appropriate mode.

**terminal exec utility pager** {**less** | **more** | **none**}

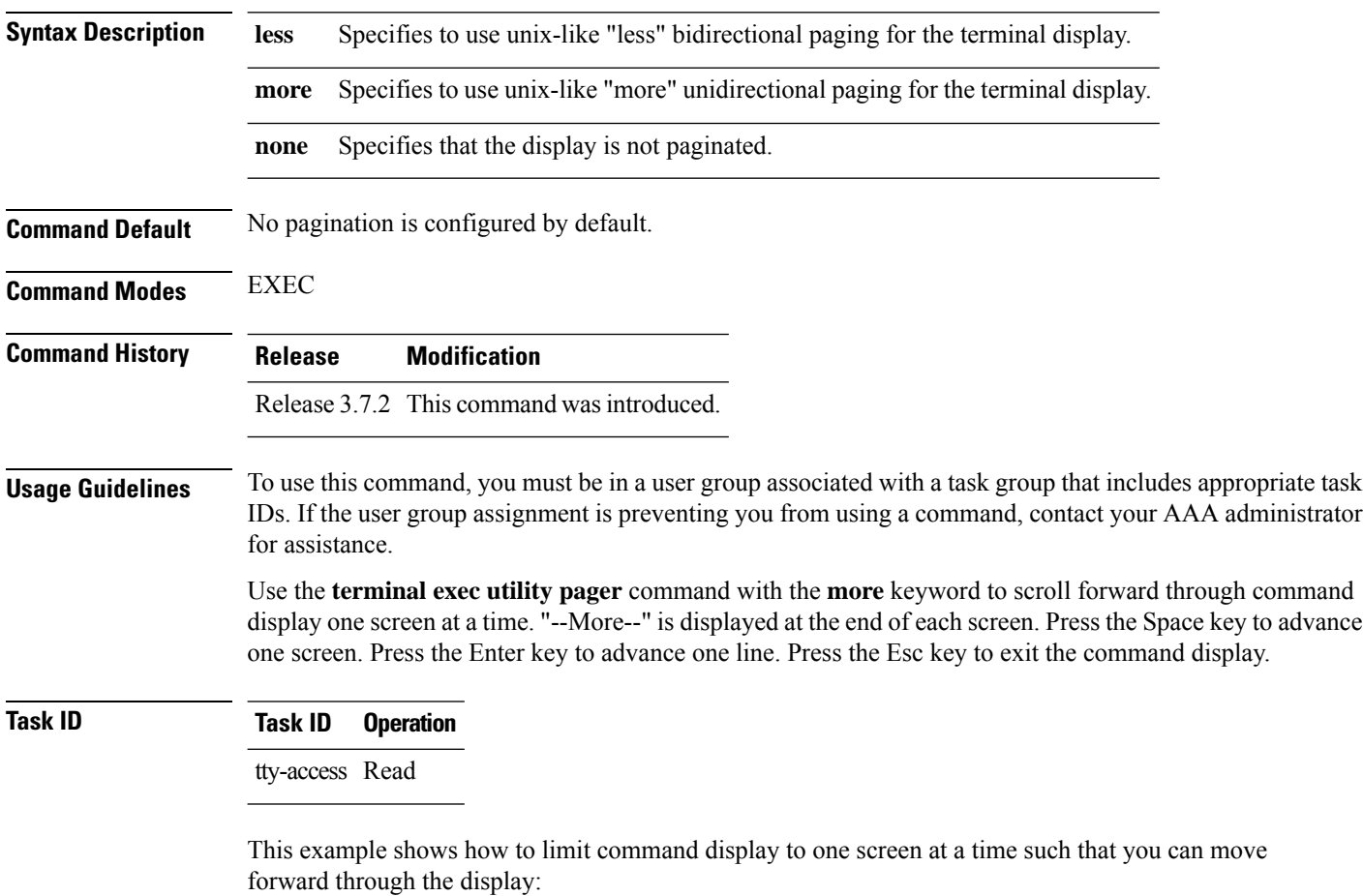

RP/0/RSP0/CPU0:router#**terminal exec utility pager more**

Ш

## **terminal length**

To set the number of lines that display at one time on the screen for the current terminal session, use the **terminal length** command in EXEC mode. **terminal length** *lines* **Syntax Description** *lines* Number of lines that display on a screen. Range is from 0 through 512. **Command Default** None **Command Modes** EXEC **Command History Release <b>Modification** Release 3.7.2 This command was introduced. **Usage Guidelines** To use this command, you must be in a user group associated with a task group that includes appropriate task IDs. If the user group assignment is preventing you from using a command, contact your AAA administrator for assistance. Use the **terminal length** command to set the terminal length value for only the current terminal session and not save it to the running configuration. Exiting from the terminal session returns the terminal length value to the value configured with the **length** command. Specifying a value of 0 for the *lines* argument prevents the router from pausing between screens of output. The **terminal** commands are active for the current terminal session only. To apply a setting to all sessions, use the **line** commands. **Note Task ID Task ID Operations** tty-access read, write

This example shows how to set the length for the current terminal session to 120 lines:

RP/0/RSP0/CPU0:router# **terminal length 120**

 $\mathbf I$ 

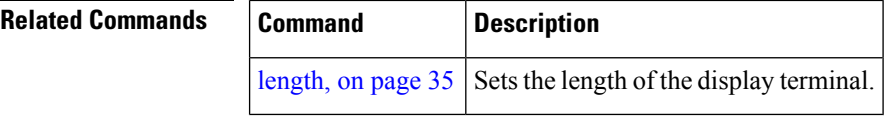

# **terminal width**

To set the width of the display terminal for the current terminal session, use the **terminal width** command in

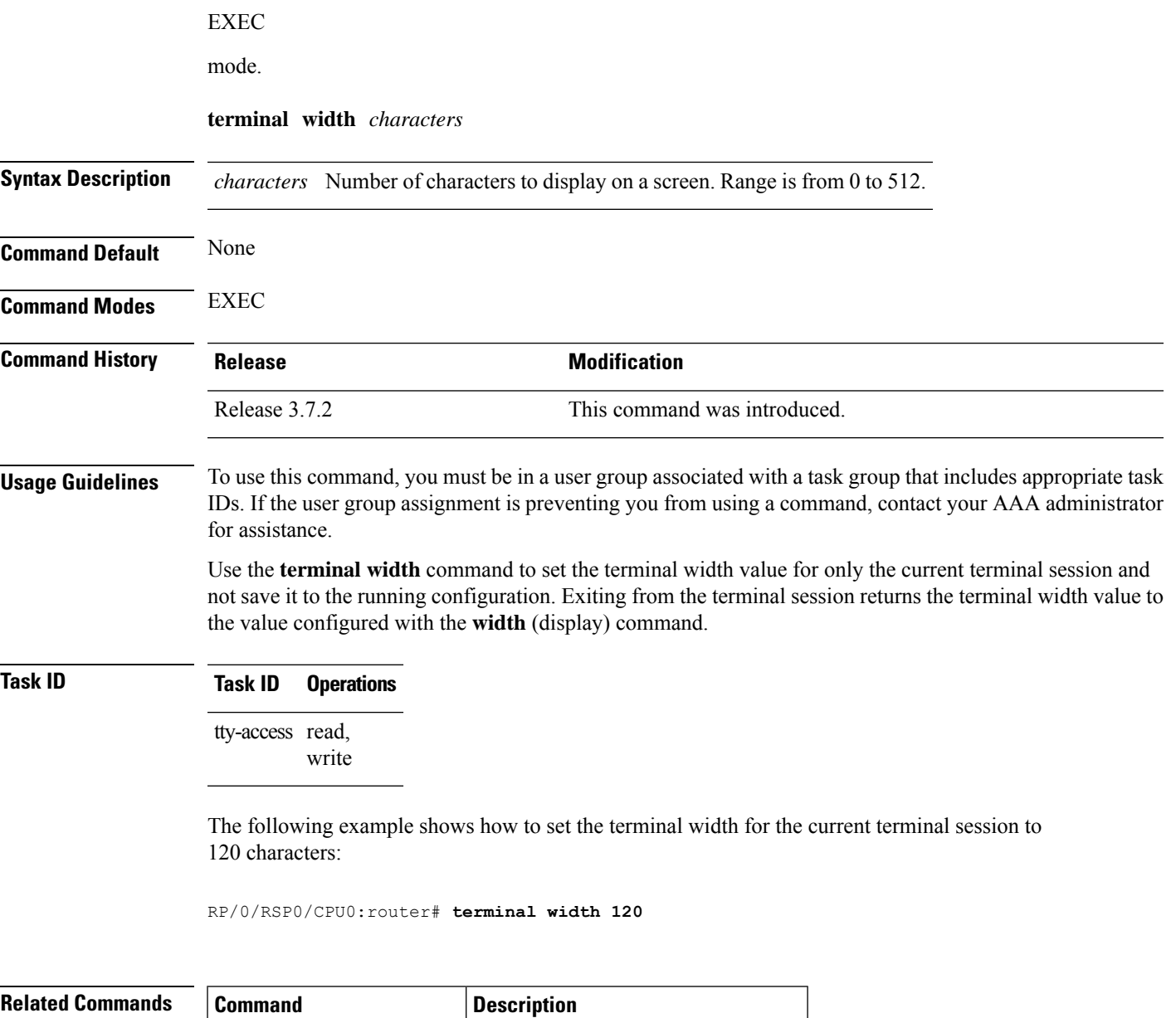

width [\(display\),](#page-72-0) on page 73 Sets the width of the display terminal.

### **timestamp disable**

To disable time-stamp recording at the top of each command output, use the **timestamp disable** command in the appropriate line configuration mode. To reenable time-stamp recording if disabled, use the **no** form of this command.

**timestamp disable no timestamp disable**

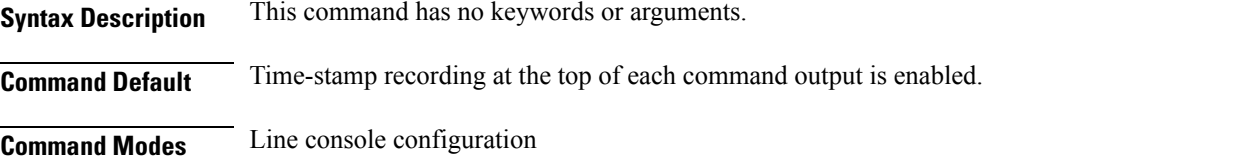

Line default configuration

Line template configuration

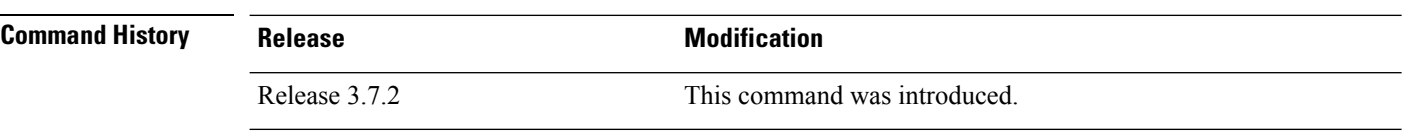

#### **Usage Guidelines** To use this command, you must be in a user group associated with a task group that includes appropriate task IDs. If the user group assignment is preventing you from using a command, contact your AAA administrator for assistance.

By default, the time stamp is displayed at the top of any command output. The time stamp records the time at which the command was issued. You can use the **snmp-server view** command to disable this setting so that the time stamp does not appear at the top of the command output. This setting applies to all command outputs on any terminal line to which the current line template applies.

### **Task ID Task ID Operations**

tty-access read, write

This example shows how to disable time-stamp recording for the console line template:

```
RP/0/RSP0/CPU0:router(config)# line console
RP/0/RSP0/CPU0:router(config-line)# timestamp disable
```
# <span id="page-64-0"></span>**transport input**

To define the transport protocols that can be used to access the router, use the **transport input** command in the appropriate line configuration mode. To change or remove the protocol, use the **no** form of this command.

**transport input** {**all** | **none** | **ssh** | **telnet**} **no transport input** {**all** | **none** | **ssh** | **telnet**}

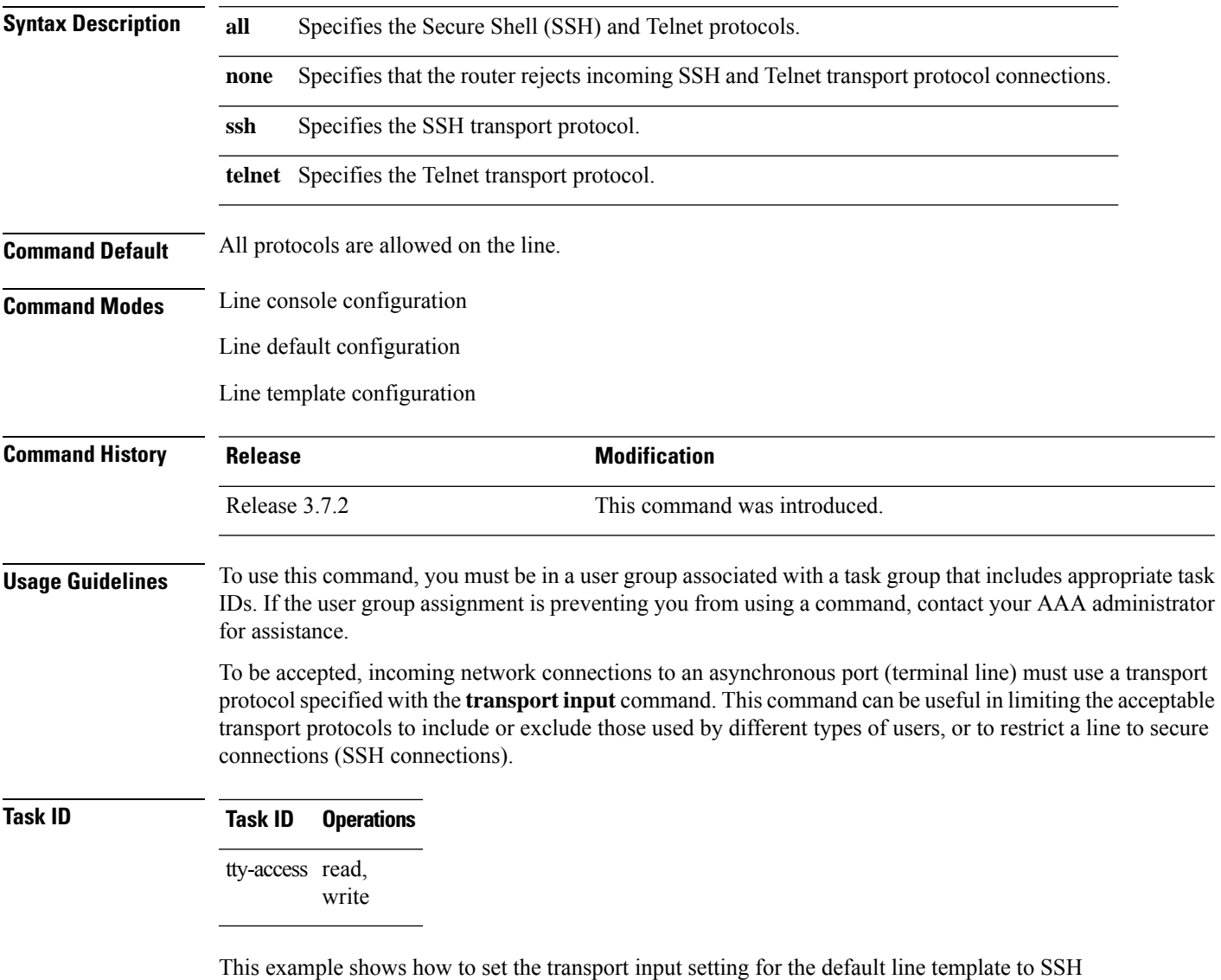

connections:

```
RP/0/RSP0/CPU0:router(config)# line default
RP/0/RSP0/CPU0:router(config-line)# transport input ssh
```
### **Related Comman**

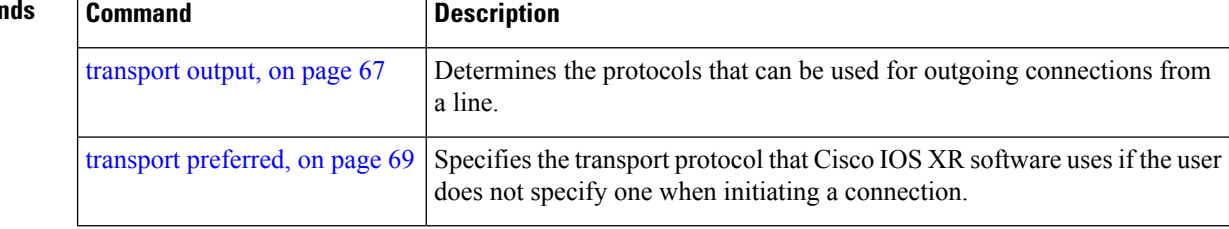

### <span id="page-66-0"></span>**transport output**

To specify the transport protocols that can be used for outgoing connections from a line, use the **transport output** command in the appropriate line configuration mode. To change or remove the protocol, use the **no** form of this command.

**transport output** {**all** | **none** | **ssh** | **telnet**} **no transport output** {**all** | **none** | **ssh** | **telnet**}

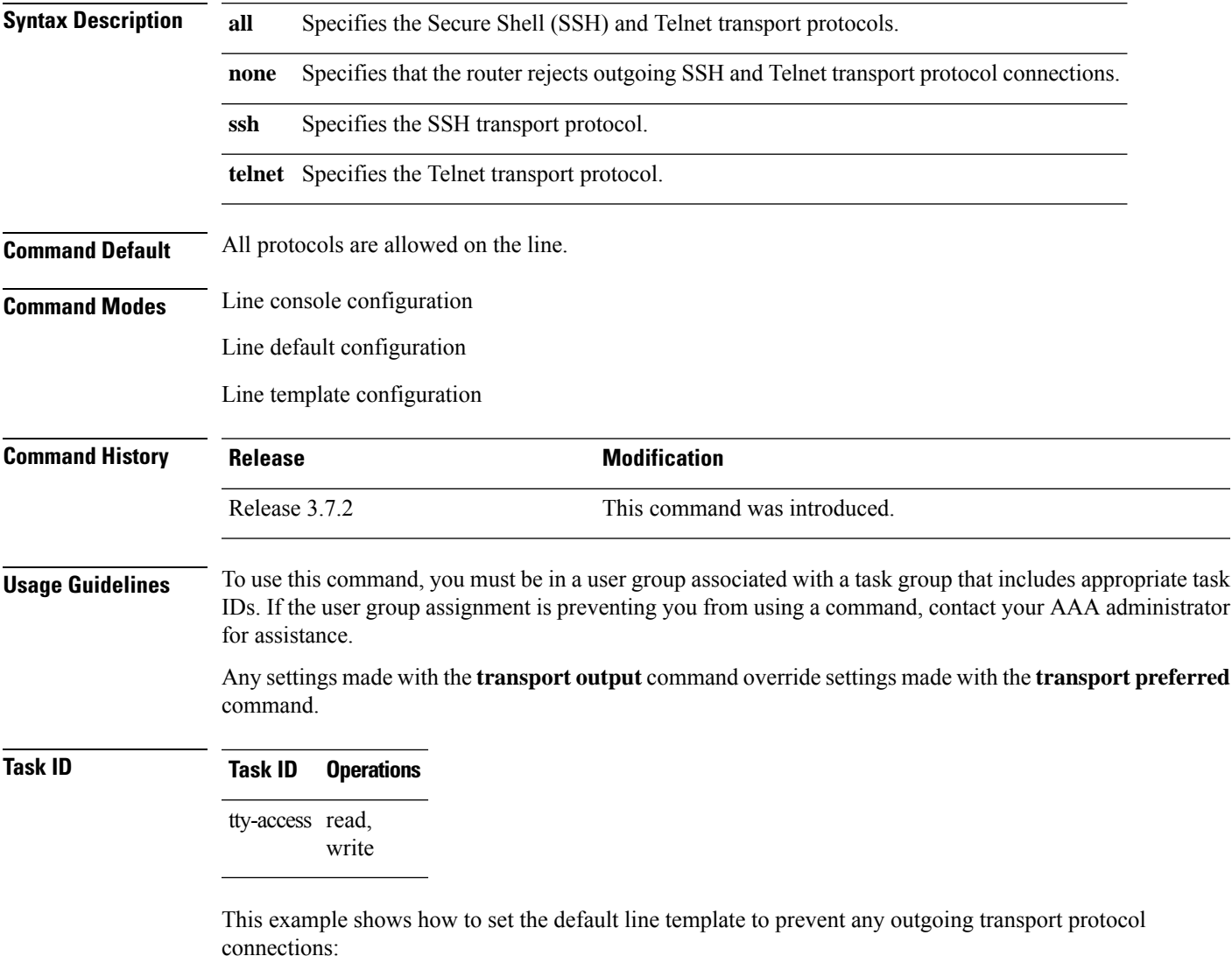

RP/0/RSP0/CPU0:router(config)# **line default** RP/0/RSP0/CPU0:router(config-line)# **transport output none**

I

### $Related$

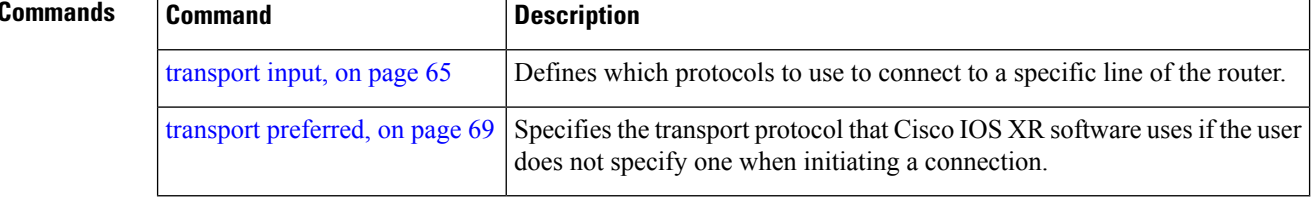

# <span id="page-68-0"></span>**transport preferred**

To specify the default outgoing transport protocol to be used for initiating network connections, use the transport preferred command in the appropriate line configuration mode. To change or remove the protocol, use the **no** form of this command.

**transport preferred** {**none** | **ssh** | **telnet**} **no transport preferred** {**none** | **ssh** | **telnet**}

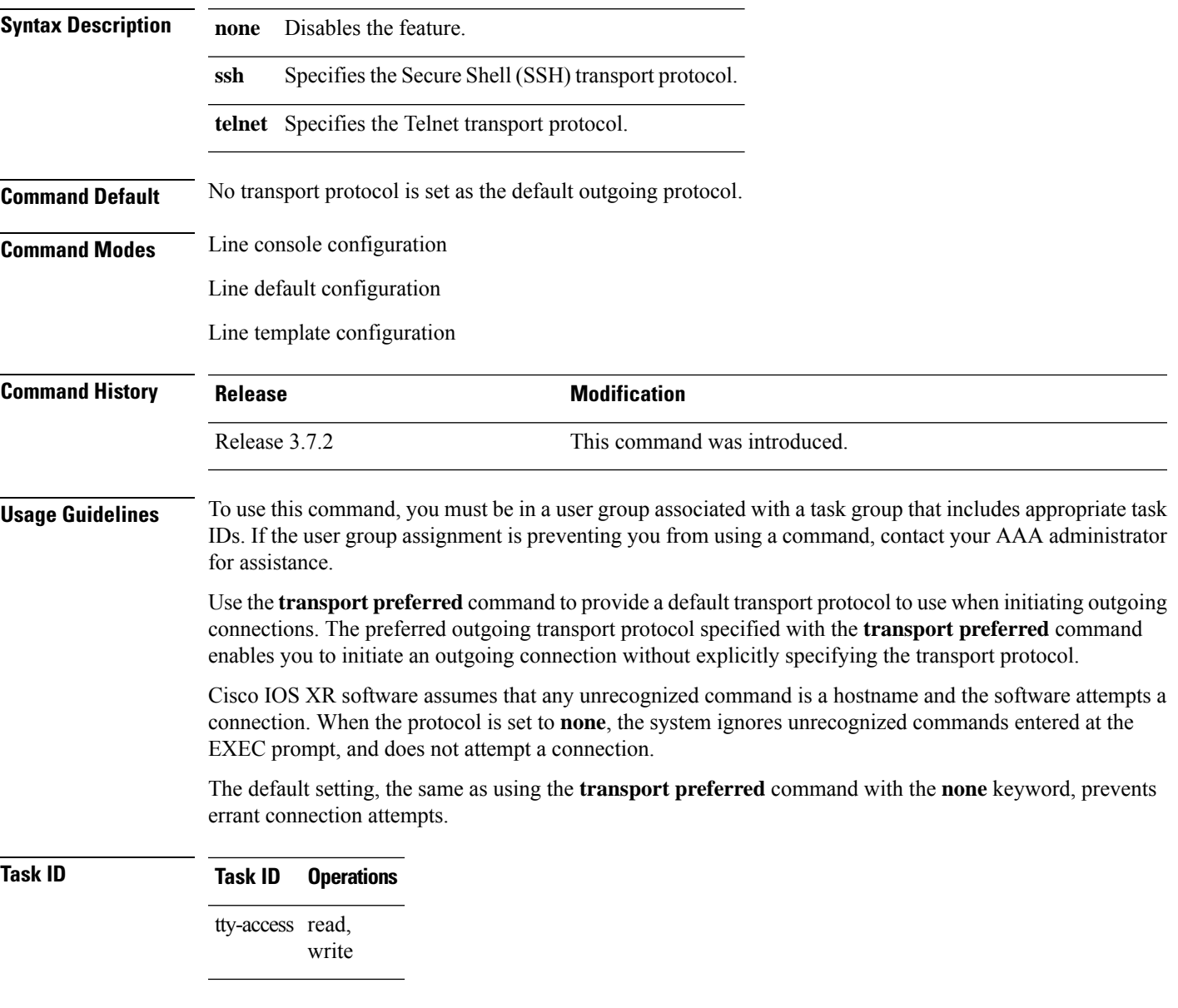

The following example shows how to set the preferred transport setting for the default line template to SSH:

RP/0/RSP0/CPU0:router(config)# **line default** RP/0/RSP0/CPU0:router(config-line)# **transport preferred ssh**

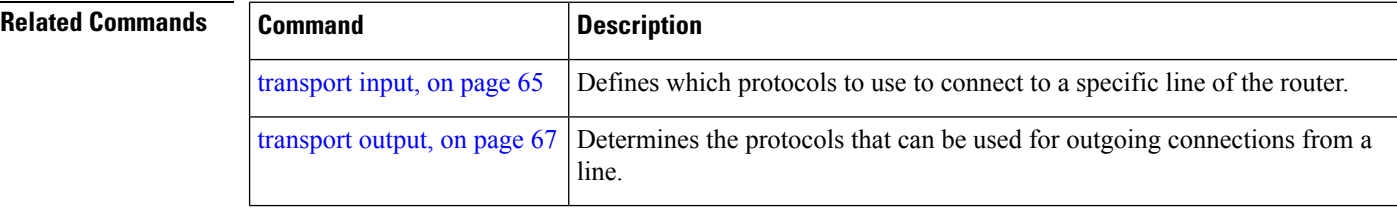

# **vty-pool**

To create or modify a virtual terminal line (vty) pool, use the **vty-pool** command in

global configuration

mode. To delete a vty pool, use the **no** form of this command.

**vty-pool** {**default** | **eem***pool-name*} *first-vty last-vty* [**line-template** {**default***template-name*}] **no vty-pool** {**default** | **eem***pool-name*} *first-vty last-vty* [**line-template** {**default***template-name*}]

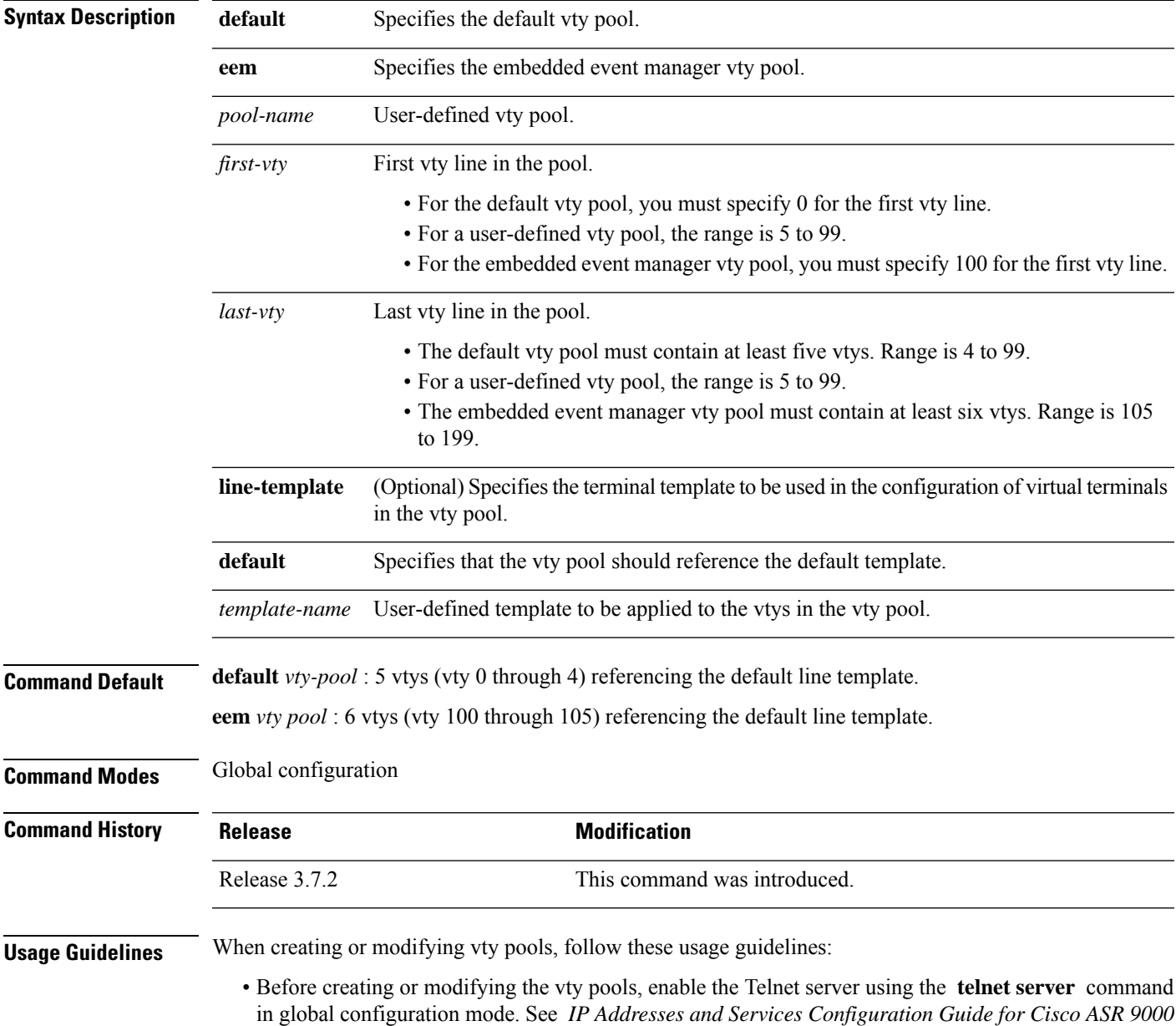

*Series Routers* and *IP Addresses and Services Command Reference for Cisco ASR 9000 Series Routers* for more information.

- The vty range for the default vty pool must start at vty 0 and must contain a minimum of five vtys.
- The vty range from 0 through 99 can reference the default vty pool.
- The vty range from 5 through 99 can reference a user-defined vty pool.
- The vty range from 100 is reserved for the embedded event manager vty pool.
- The vty range for embedded event manager vty pools must start at vty 100 and must contain a minimum of six vtys.
- A vty can be a member of only one vty pool. A vty pool configuration fails if the vty pool includes a vty that is already in another pool.

If you attempt to remove an active vty from the active vty pool when configuring a vty pool, the configuration for that vty pool fails.

This example shows how to configure a user-defined vty pool (test1) that contains vtys 10 through14 and references the user-defined line template test2:

RP/0/RSP0/CPU0:router(config)# **vty-pool test1 10 14 line-template test2**
## **width (display)**

To set the width of the display terminal, use the **width** command in the appropriate line configuration mode. To remove the **width** command from the configuration file and restore the system to its default condition, use the **no** form of this command.

**width** *characters* **no width** *characters*

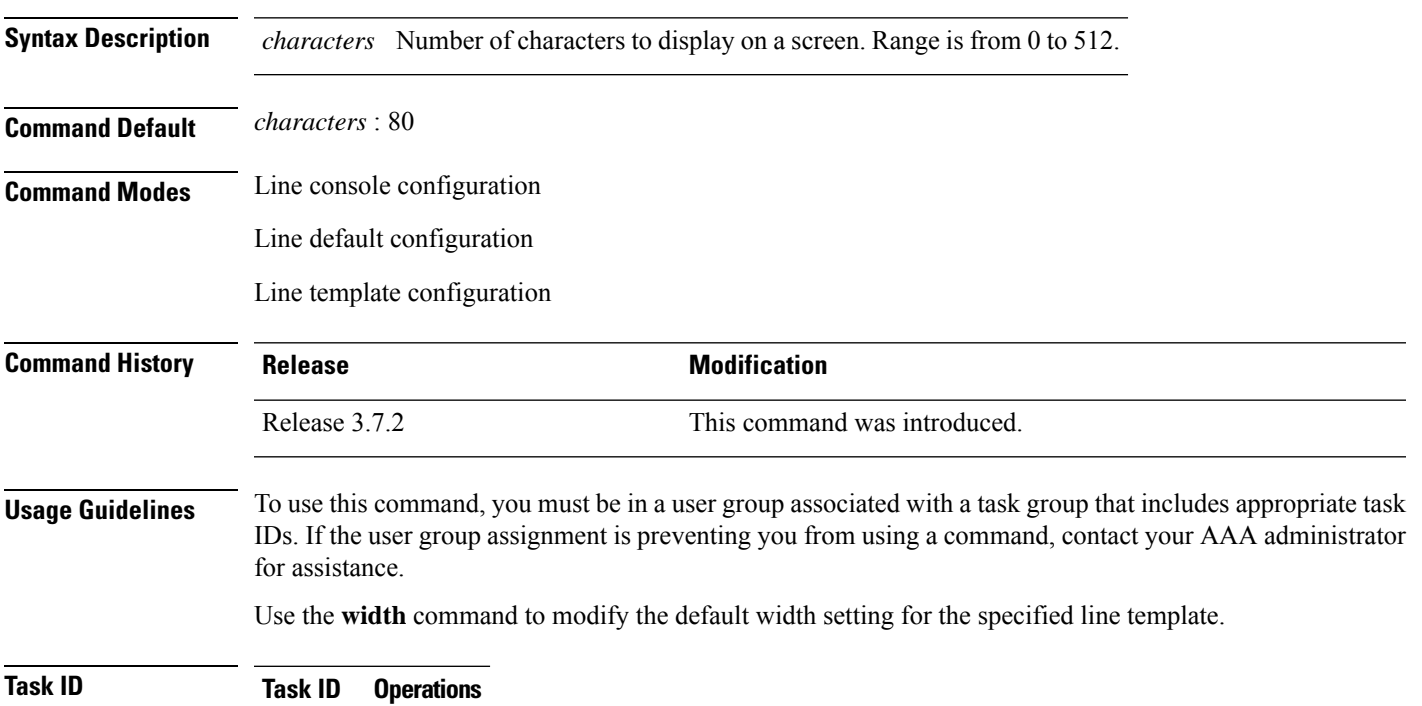

tty-access read, write

This example shows how to set the terminal width for the default line template to 99 characters:

RP/0/RSP0/CPU0:router(config)# **line default** RP/0/RSP0/CPU0:router(config-line)# **width 99**

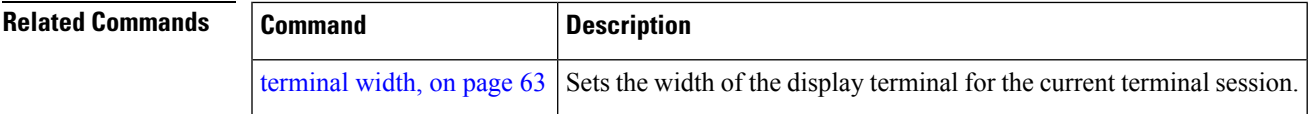

 $\mathbf I$